# **Crowd Environment and its Knowledge Analysis (CEKA)**

# **(Version 1.0)**

# **Programming Guide**

Jing Zhang Bryce Nicolson Victor S. Sheng Xindong Wu

**University of Central Arkansas Hefei University of Technology, China**

CEKA is a software package for developers and researchers to mine the wisdom of crowds. It makes the entire knowledge discovery procedure much easier, including analyzing qualities of workers, simulating labeling behaviors, inferring true class labels of instances, filtering and correcting mislabeled instances (noise), building learning models and evaluating them. It integrates a set of state-of-the-art inference algorithms, a set of general noise handling algorithms, and abundant functions for model training and evaluation. CEKA is written in Java with core classes being compatible with the well-known machine learning tool WEKA, which makes the utilization of the functions in WEKA much easier.

Copyright (C) 2014 Jing Zhang, Victor S. Sheng, Bryce Nicolson, Xindong Wu.

This program is free software; you can redistribute it and/or modify it under the terms of the GNU General Public License as published by the Free Software Foundation; either version 2 of the License, or (at your option) any later version.

This program is distributed in the hope that it will be useful, but WITHOUT ANY WARRANTY; without even the implied warranty of MERCHANTABILITY or FITNESS FOR A PARTICULAR PURPOSE. See the GNU General Public License for more details.

You should have received a copy of the GNU General Public License along with this program; if not, write to the Free Software Foundation, Inc., 59 Temple Place, Suite 330, Boston, MA 02111-1307 USA

# **Contents**

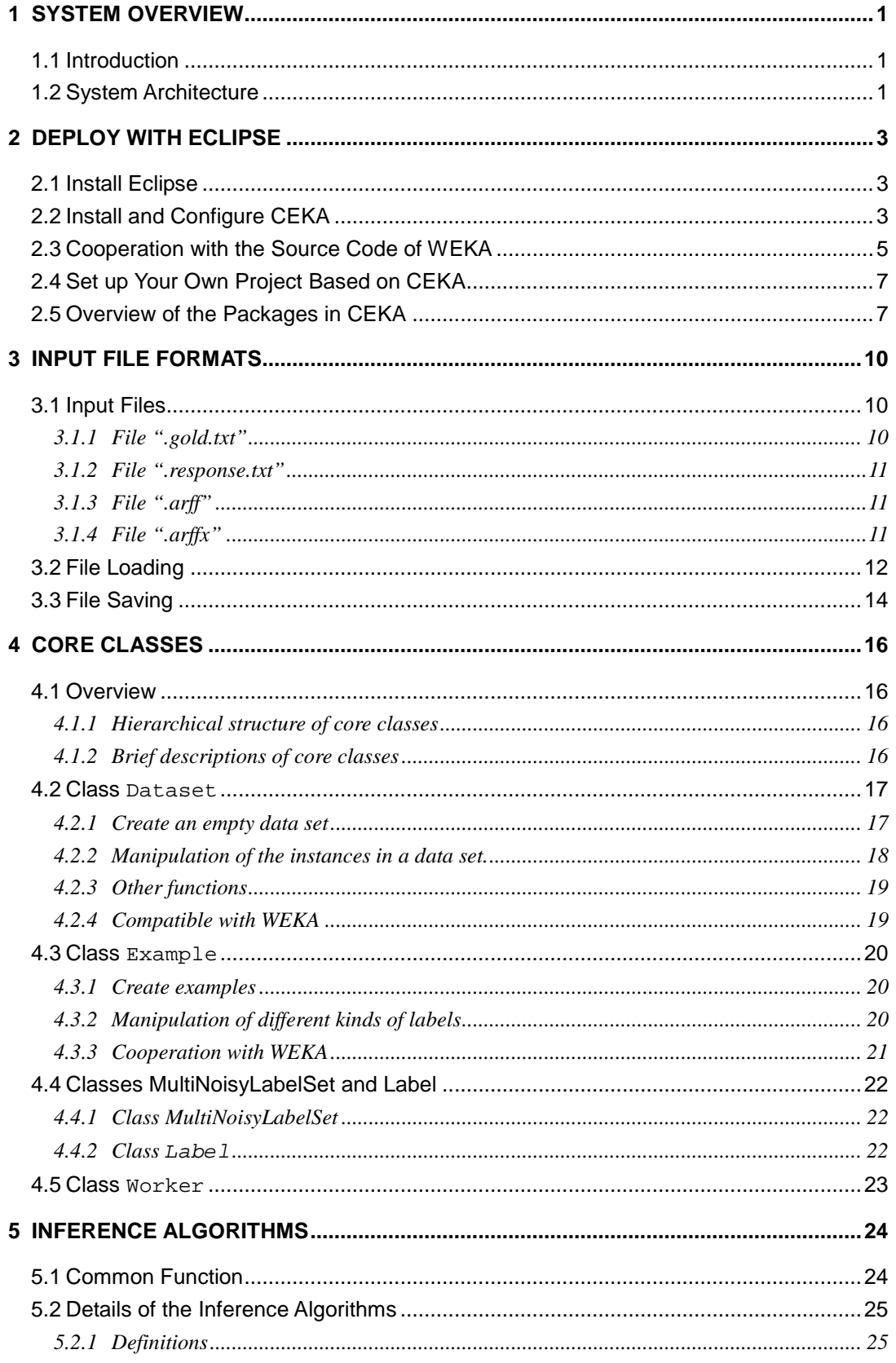

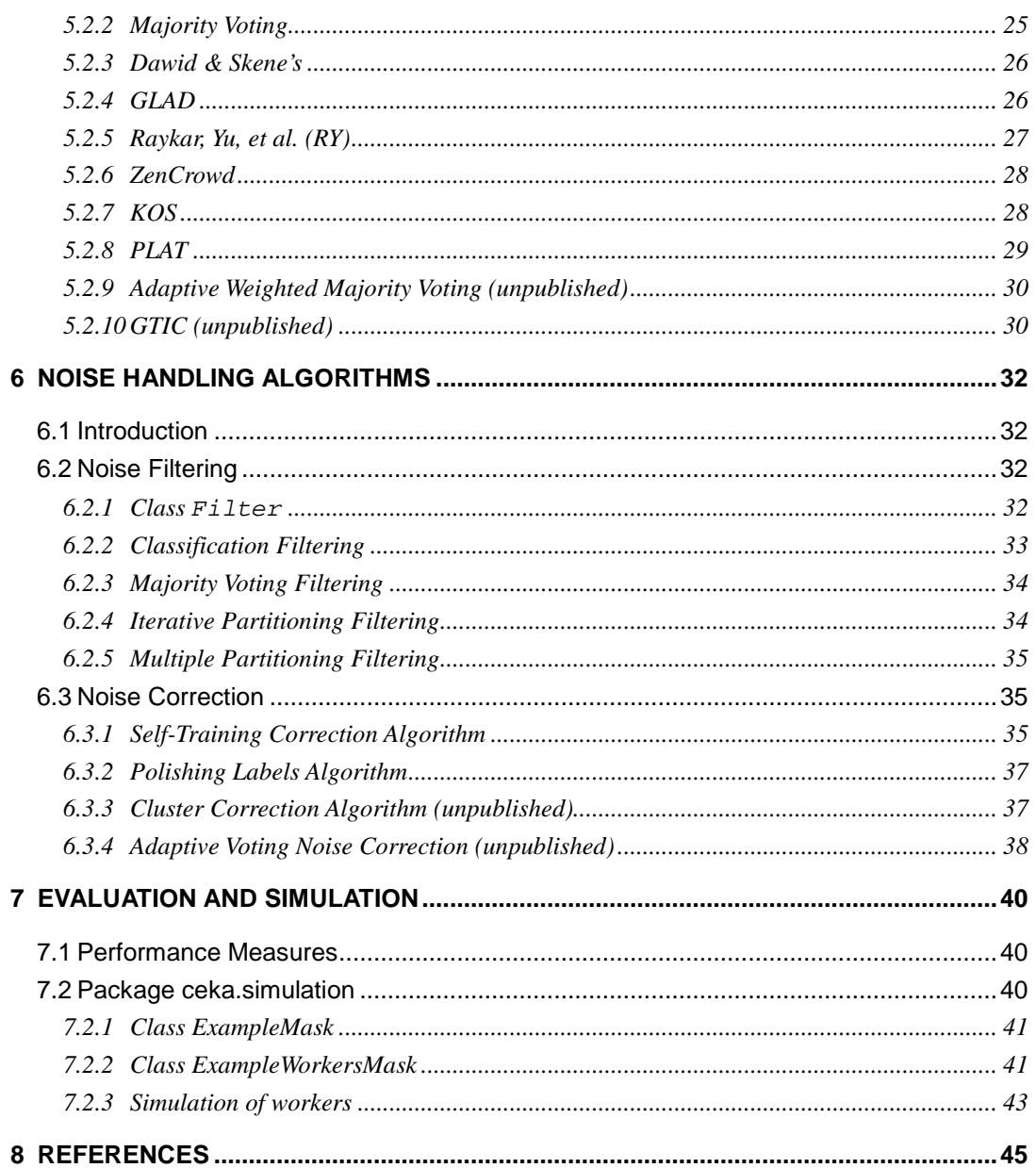

# **1 System Overview**

# <span id="page-4-1"></span><span id="page-4-0"></span>**1.1 Introduction**

The emergence of crowdsourcing (Howe, 2006) has changed the way of knowledge acquisition. It has already attracted vast attentions of the machine learning and data mining research community in the past several years. Researchers show great interests in utilizing crowdsourcing as a new approach to acquire class labels of objects from common users, which costs much less than the traditional way\textemdash annotating by domain experts. In order to improve the labeling quality, an object usually obtains multiple labels from different non-expert annotators. Then, inference algorithms will be introduced to estimate the ground truths of these objects. Many inference algorithms have been proposed in recent years. Besides, building learning models from the inferred crowdsourced data is another research issue with great challenges, which aims at lifting the quality of a learned model to the level that can be achieved by training with the data labeled by domain experts.

To facilitate the research on mining the wisdom of crowds, we develop a novel software package named Crowd Environment and its Knowledge Analysis (CEKA).

# <span id="page-4-2"></span>**1.2 System Architecture**

The following figure illustrates the hierarchical architecture of CEKA, in which it is also compared with the two other tools for crowdsourcing SQUARE (Sheshadri and Lease, 2013) and BATC (Nguyen et al., 2013). Generally, SQUARE and BATC only provide some inference algorithms and several simple analysis functions. By contrast, CEKA conceives a more ambitious blueprint. It attempts to support the entire knowledge discovery procedure including analysis, inference and model learning. In the data layer, CEKA is able to read an arff(x) file defined by WEKA, which contains features of instances for subsequent model building. In the inference and learning layer, it provide a large number of inference algorithms. Our on-going studies find that mislabeled instances after inference can be effectively detected and corrected, if a noise (mislabeled instance) handling algorithm can take advantage of the information generated in the previous inference procedure. Thus, CEKA provides a batch of noise handling algorithms. The core classes in this layer are derived from related classes in WEKA. In the application layer, CEKA provides a lot of utilities such as calculating performance evaluation metrics (i.e., accuracy, recall, precision, F source, AUC, M-AUC), manipulating data (i.e., shuffling, splitting and combining data), etc.

#### **CEKA 1.0 Programing Guide**

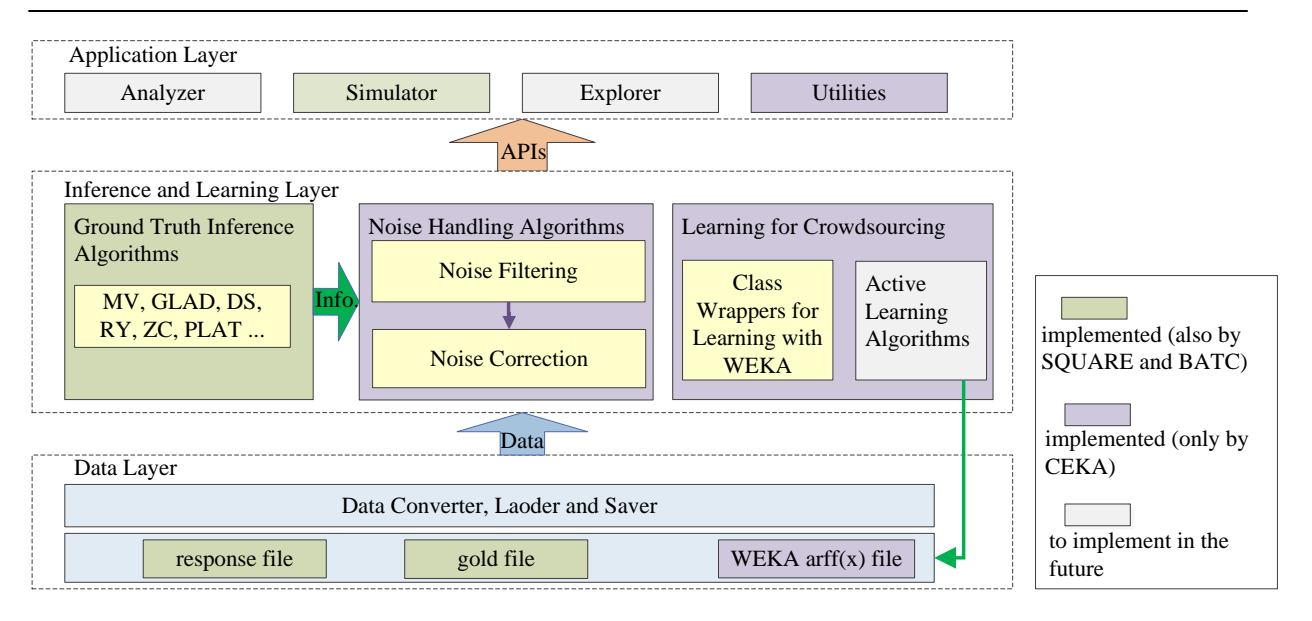

# **2 Deploy with Eclipse**

# <span id="page-6-1"></span><span id="page-6-0"></span>**2.1 Install Eclipse**

#### **Download and Install Eclipse**

This guide demonstrates the installation on the Windows system. Since CEKA and Eclipse are both written in Java, the installation on the Linux system is almost the same.

- (1) Download Eclipse from: [http://www.eclipse.org.](http://www.eclipse.org/) Install it on the Windows system.
- (2) For convenience in accessing the source code at sourceforge.net, we suggest that you install SVN plugins in Eclipse. Run Eclipse, click menu "Help" -> "Eclipse Marketplace." Please install "Subversive –SVN Team Provider 2.0." After that, the following SVN related components will be installed in Eclipse. (Note that the SVN plugins are dependent on the SVN client, which can be downloaded from<http://tortoisesvn.net/> and should have been installed before you install this plugin.)

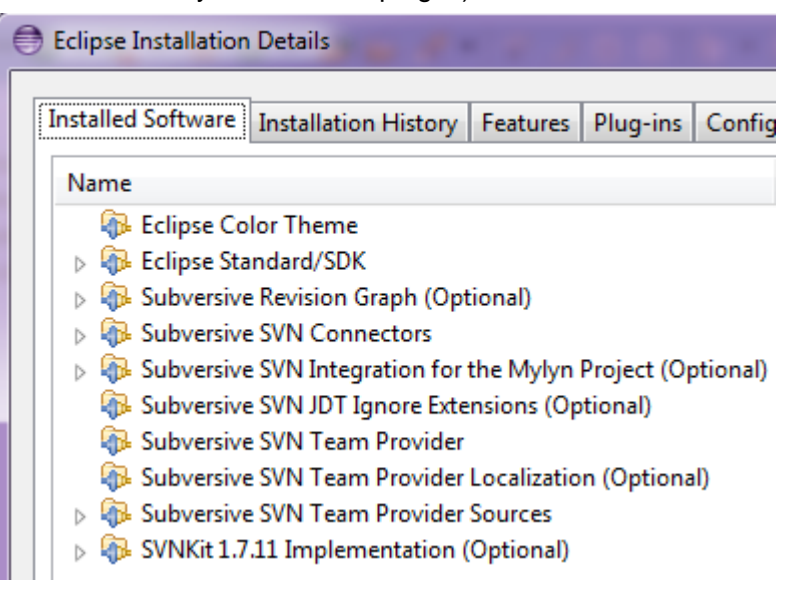

# <span id="page-6-2"></span>**2.2 Install and Configure CEKA**

#### **Check out CEKA**

You can create a new Eclipse workspace to accommodate CEKA and your application based on CEKA. In this guide, we create the workspace in the path  $E:\Cekab$  and  $E$ . We also use a variable CEKASPACE to represent this path in this guide. You can download and Install CEKA through the following steps.

- (1) Open Eclipse, click menu "File" -> "Switch Workspace" to switch workspace to CEKASPACE.
- (2) Click menu "File" -> "Import." In "Import" dialog box, select "Project from SVN."

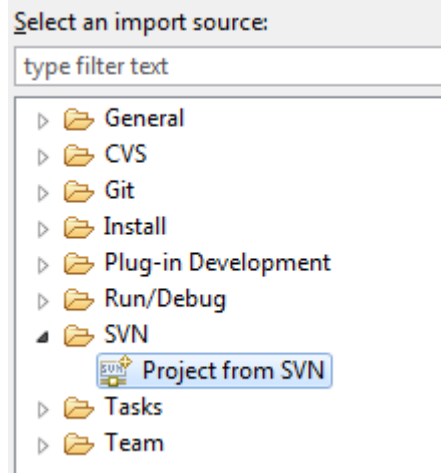

(3) The release version 1.0 of the CEKA is at:

<https://svn.code.sf.net/p/ceka/code-0/branches/release1.0>

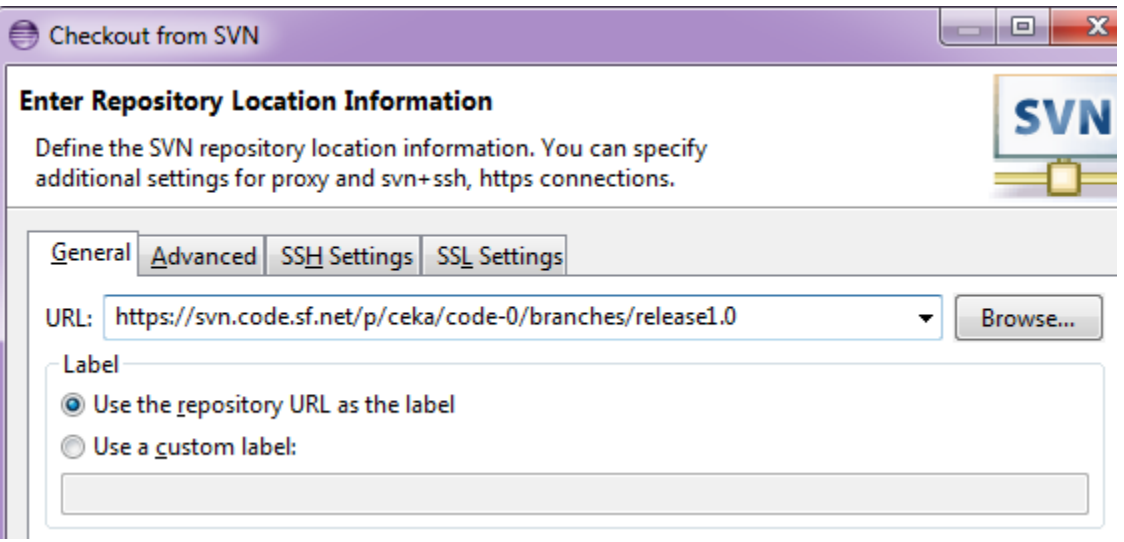

If you are not the developer of CEKA, you need not fill the Authentication information on this page. Then, click "Next." On the page of "Check Out As," you can specify a new name to this project. For convenience, this guide use "Ceka."

#### **Configure CEKA**

After CEKA is checked out, you should correctly set up the project by configuring its properties.

- (1) Right-Click project Ceka in "Package Explorer" view. Select "Properties" then select "Java Build Path."
- (2) "Source" Tab. Besides Ceka\src, we add Ceka\test as another source fold.
- (3) "Libraries" Tab. Click "add JARs." Select all JARs in "lib" directory. (Warning: DO NOT select "GLAD.exe" and "log4j.properties.").

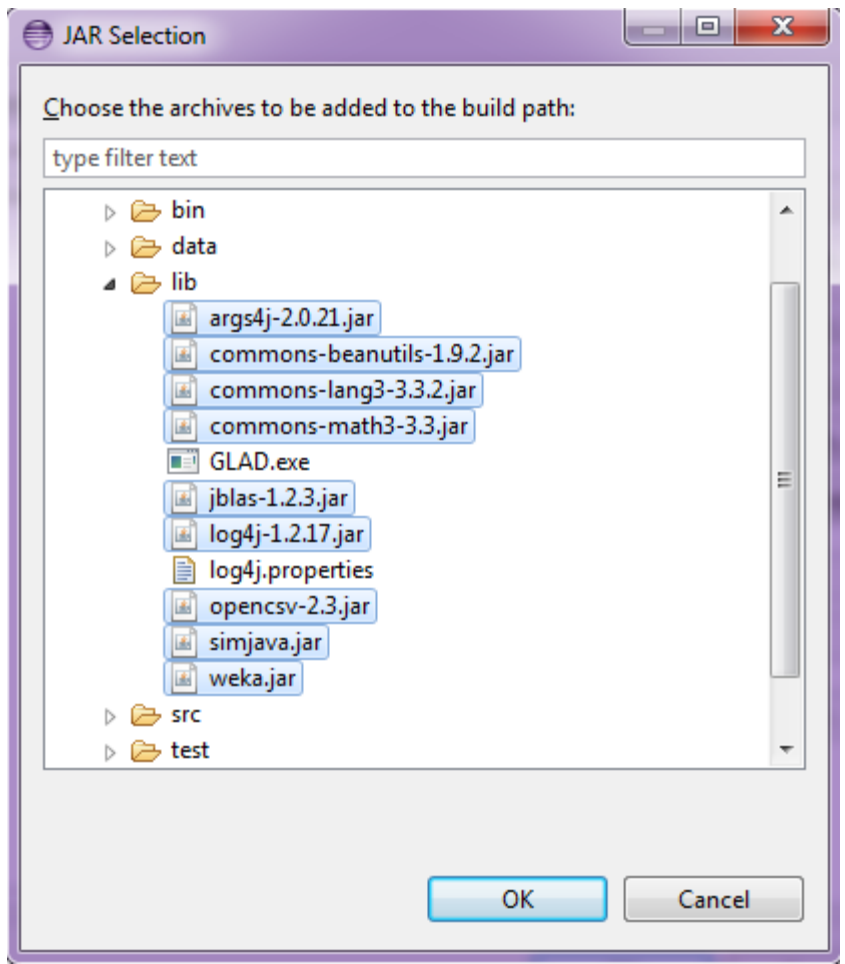

Now Ceka has been correctly setup.

# <span id="page-8-0"></span>**2.3 Cooperation with the Source Code of WEKA**

In Section 2.2, CEKA is set up with the dependence of WEKA's jar package which has no source code provided. To encourage the users to cooperate with the source code of WEKA, we also have an image of the source code of WEKA-3.6.10 at:

<https://svn.code.sf.net/p/ceka/code-0/tags/Weka-3.6.10>

You can set up your project with the source code of WEKA as follows.

- (1) Click menu "File" -> "Import." In the "Import" dialog box, select "Project from SVN."
- (2) Import WEKA-3.6.10 at:

<https://svn.code.sf.net/p/ceka/code-0/tags/Weka-3.6.10>

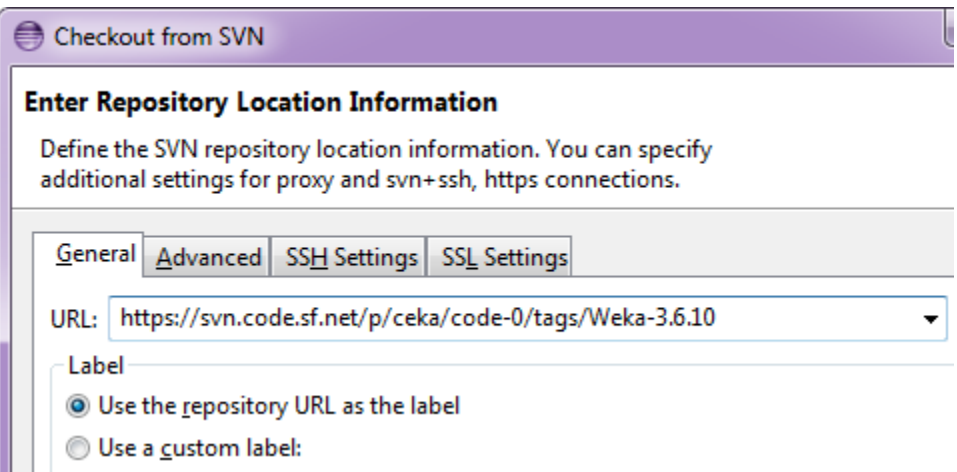

If you are not the developer of CEKA, you need not fill out the Authentication information on this page. Then, click "Next." On the page of "Check Out As," you can specify a new name to this project. For convenience, this guide uses "Weka."

#### **Configure CEKA**

After Weka is checked out, you should re-configure CEKA with the proper setups.

- (1) Right-Click project Ceka in "Package Explorer" view. Select "Properties" then select "Java Build Path."
- (2) "Libraries" Tab. Remove "weka.jar.".

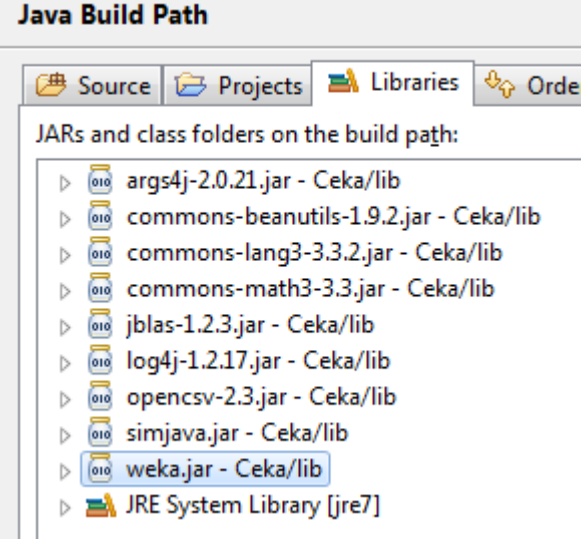

(3) "Projects" Tab. Add "Weka" project.

#### **Java Build Path**

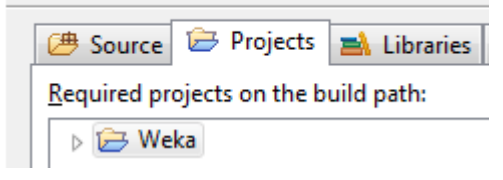

# <span id="page-10-0"></span>**2.4 Set up Your Own Project Based on CEKA**

It is very easy to create your own project that is willing to integrate CEKA. Click menu "File" -> "New" -> "Java Project." Create a new Java project (suppose it's named MyCekaApp). Click "Next." On the page "Java Settings":

(1) Add Projects "CEKA" and "Weka" into the dependent build path via "Project" tab page.

#### **Java Settings**

Define the Java build settings.

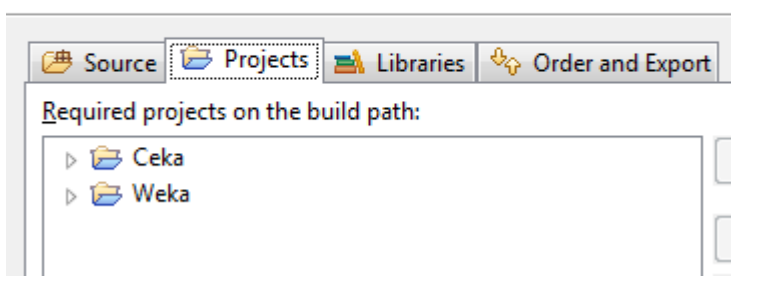

(2) Add all JARs in "Ceka\lib" except "weka.jar" (if you don't include WEKA source code as Section 2.3 describes, you must add weka.jar as well.) into the dependent build path via "Libraries" tab page.

 $\sqrt{}$ 

#### **Java Settings**

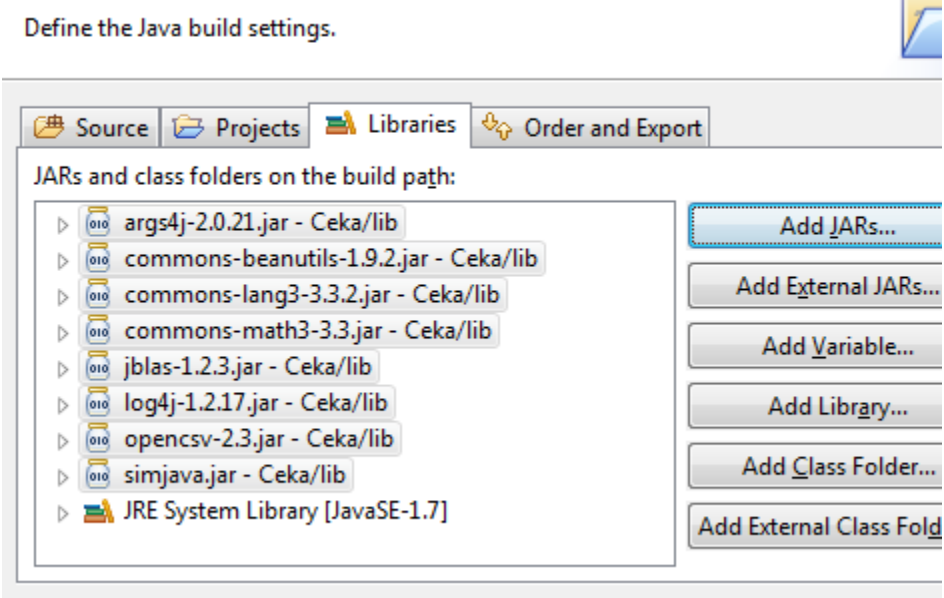

# <span id="page-10-1"></span>**2.5 Overview of the Packages in CEKA**

The following table describes the overview of the overview of the packages and directories in

CEKA. CEKA has a hierarchical package structure. In this table, we only provide main packages and classify these packages (classes and directories included) according to their logical functions.

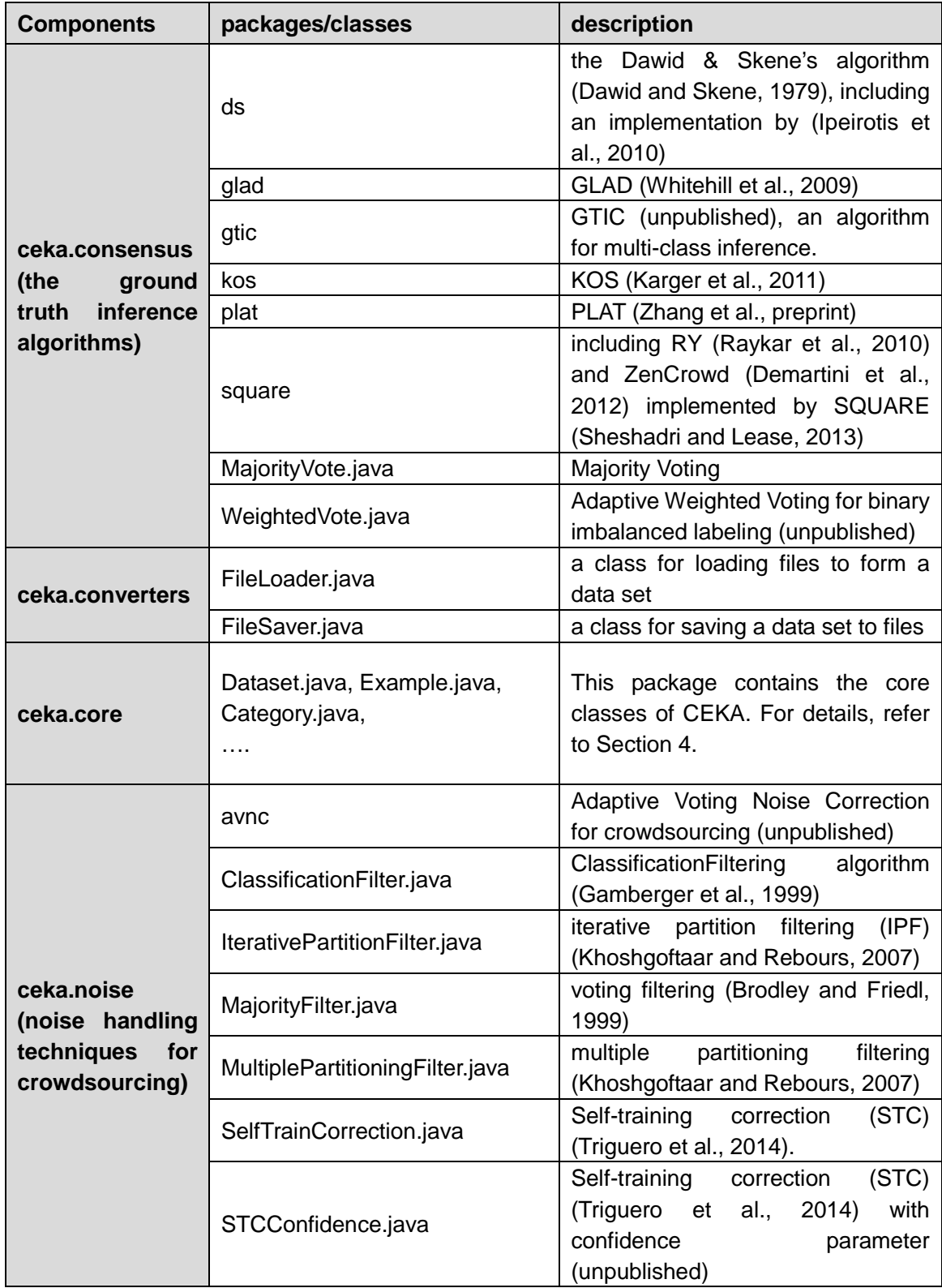

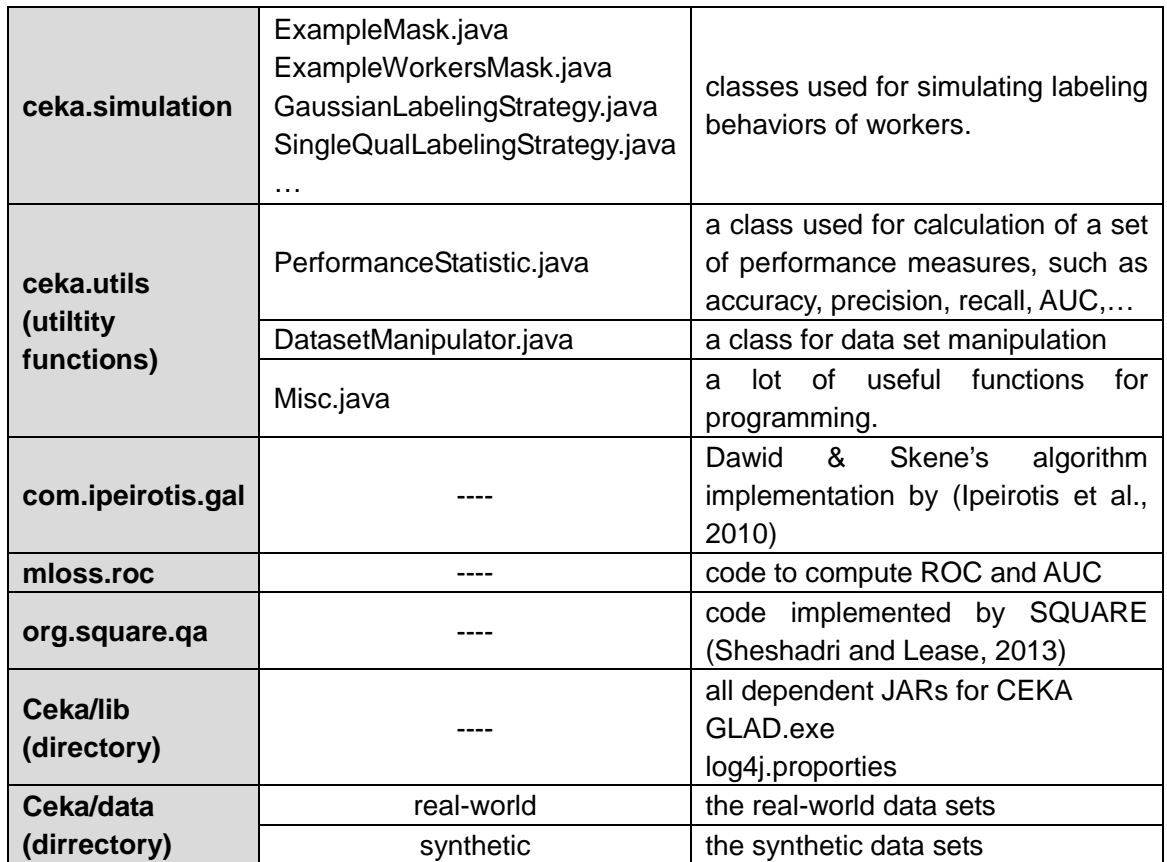

# **3 Input File Formats**

## <span id="page-13-1"></span><span id="page-13-0"></span>**3.1 Input Files**

The current version (1.0) of CEKA accepts four kinds of text files as its input files. The extension names of these four kinds of files are ".gold.txt," ".response.txt," ".arff," and ".arffx." The common name of these files defines a name of a data set. It means that a data set exists in the disk as several related files with the same common name. For example, a data set named "leaves" may include three input files "leaves.gold.txt," "leaves.response.txt," and "leaves.arff."

### <span id="page-13-2"></span>**3.1.1 File ".gold.txt"**

A file with the extension name ".gold.txt" defines the ground truth of all instances in a data set, which is used for evaluation of an algorithm performance. Each line in this file defines an instance and the true label of this instance with the format as:

INSTANCE-ID**0x09**TRUELABEL**0x0D0x0A**

INSTANCE-ID is a string that can be treated as a unique name of an instance.

TRUELABEL is the true label of this instance, which is an integer string that ranges from "0" to the maximum number of classes. This class identification MUST be consecutive integer starting from "0."

**0x09** is a delimiter whose ASCII code is 0x09, known as "Tab" (\t).

**0x0D0x0A** or **0x0A** is a line feed, known as "\r\n" or "\n."

**Example:** a segment of a binary labeling ".gold.txt" file

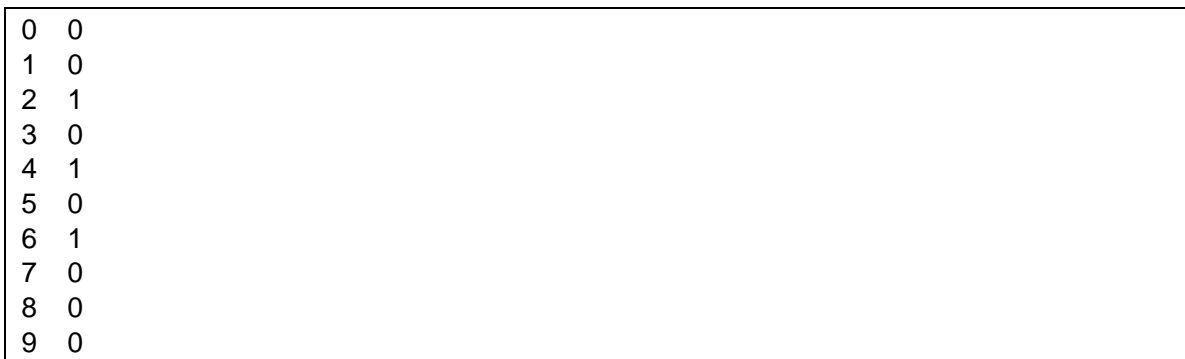

#### <span id="page-14-0"></span>**3.1.2 File ".response.txt"**

A file with the extension name ".reponse.txt" defines all labels obtained from the annotators in a data set, which is the labeling information of crowdsourced data. Each line in this file defines a label assigned to an instance provided by an annotator with the following format:

WORKER-ID**0x09**INSTANCE-ID**0x09**LABEL**0x0D0x0A**

WORKER-ID is a string that can be treated as a unique name of a worker.

INSTANCE-ID is a string that can be treated as a unique name of an instance.

LABEL is the label of this instance provided by this annotator, which is an integer string that ranges from "0" to the maximum number of classes. This class identification MUST be a consecutive integer starting from "0."

**0x09** is a delimiter whose ASCII code is 0x09, known as "Tab" (\t).

**0x0D0x0A** or **0x0A** is a line feed, known as "\r\n" or "\n".

**Example:** a segment of a binary labeling "response.txt" file

#### <span id="page-14-1"></span>**3.1.3 File ".arff"**

A file with the extension name ".arff" is a data set file defined by WEKA, which provides both features and true labels of each instance in the data set. More details about ".arff" file can be found at [http://weka.wikispaces.com/ARFF.](http://weka.wikispaces.com/ARFF)

#### <span id="page-14-2"></span>**3.1.4 File ".arffx"**

A file with the extension name ".arffx" is a data set file defined by CEKA to extend the ".arff" file in WEKA. In ".arff" file, all instances in a data set listed in this file only have their features and true labels but no identities. However, in crowdsourcing, we sometime need to know which instance is labeled by which annotators. Thus, we extend the ".arff" file type by adding a list at the end of the file which specifies the ID of each instance. In this file, the section "@DATA" of a ".arrfx" file and the

section "@ID-MAP" contains the same number of lines. For each line (instance) in the section "@DATA," we will specify its ID in the corresponding line in the section "@ID-MAP."

#### **Example:** a segment of a ".arff" file

[*the headers of arff file are omited*]

#### @DATA

Some-college,10,Divorced,Tech-support,Own-child,White,40,US,0 Some-college,10,Divorced,Handlers-cleaners,Not-in-family,Amer-Indian-Eskimo,84,US,0 HS-grad,9,Married-civ-spouse,Farming-fishing,Husband,Asian-Pac-Islander,40,Cambodia,1 HS-grad,9,Never-married,Exec-managerial,Not-in-family,White,40,US,0 Masters,14,Married-civ-spouse,Exec-managerial,Wife,White,50,U-S,1

61

In this example, five instances listed in the section "@DATA" will have the IDs "50," "51," "52,""60" and "61," respectively.

# <span id="page-15-0"></span>**3.2 File Loading**

The class FileLoader in the package ceka.converters is responsible for loading the data from different kinds of input files to create the class Dataset. (Note: the details of the class Dataset are in Section 4.)

The main public functions of FileLoader are listed below.

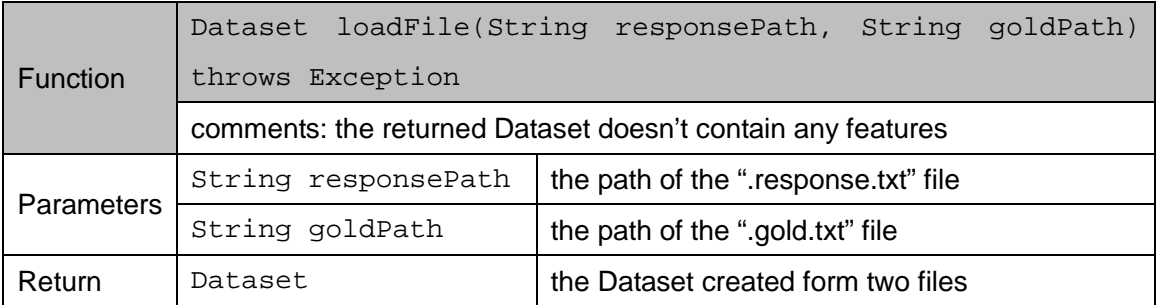

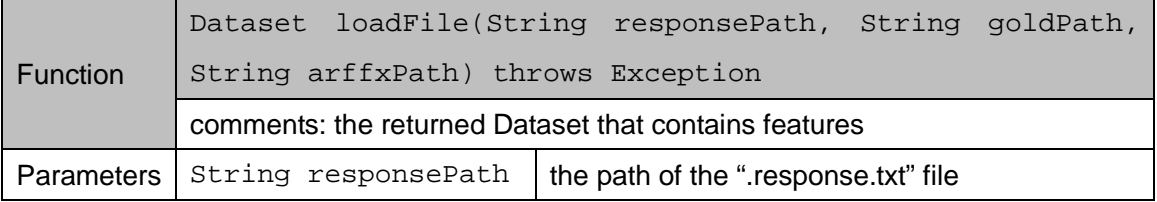

#### **CEKA 1.0 Programing Guide**

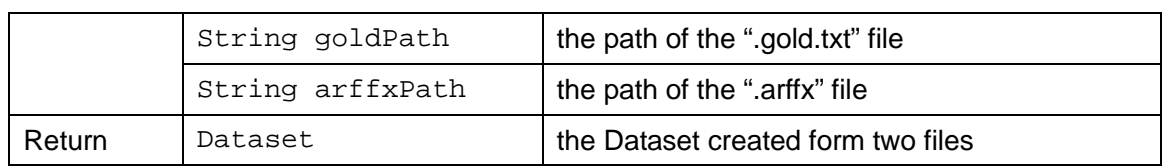

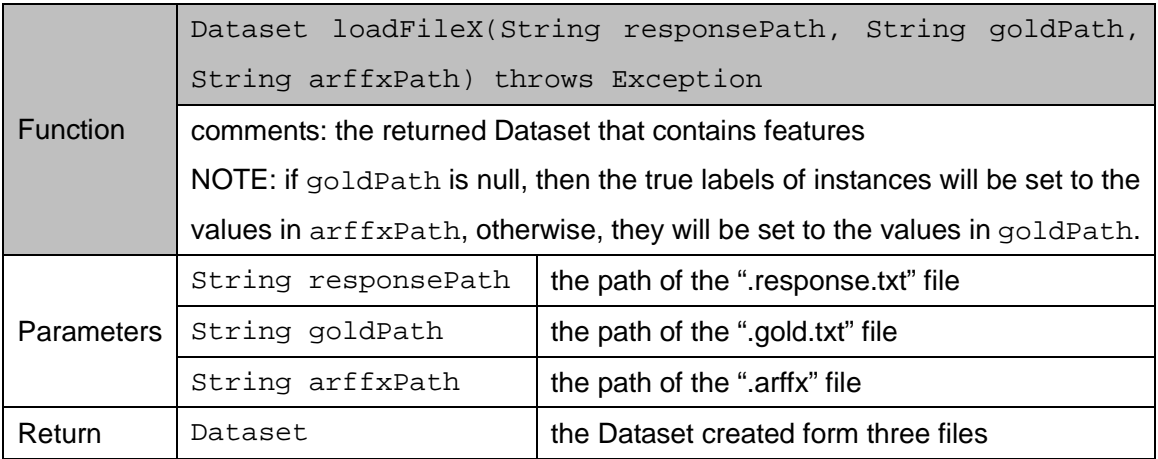

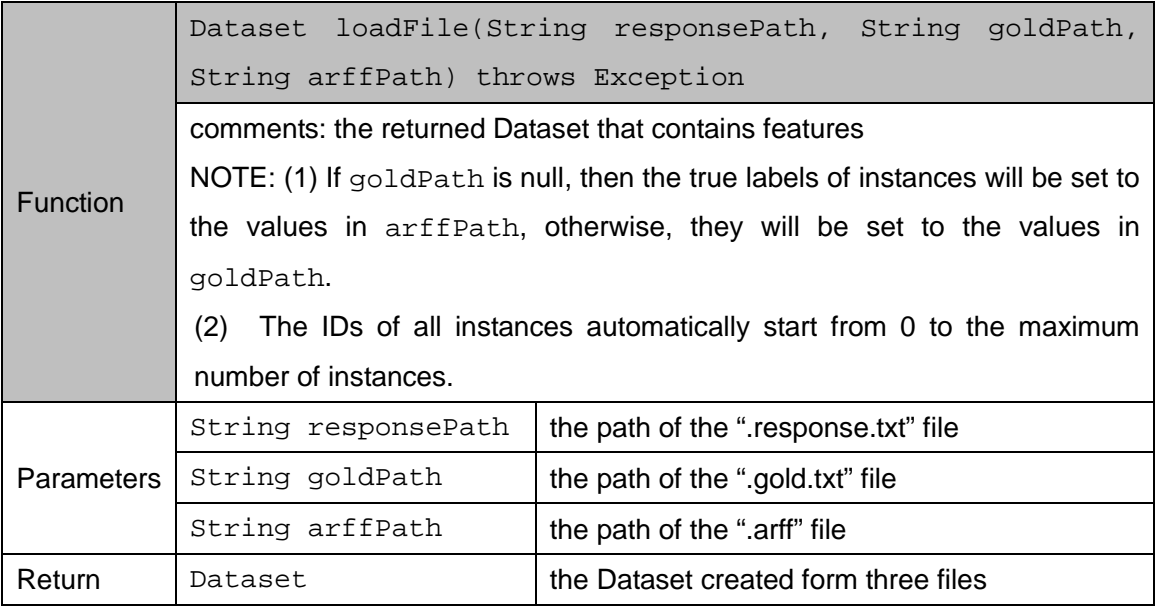

**Example**: read files to form a Dataset object

```
String responsePath = "E:/CekaSpace/Ceka/data/income94.response.txt";
String goldPath = "E:/CekaSpace/Ceka/data/income94.gold.txt";
String arffPath = "D:/CekaSpace/Ceka/data/Income94.arff";
Dataset dataset = FileLoader.loadFile(responsePath, goldPath, 
arffPath);
```
# <span id="page-17-0"></span>**3.3 File Saving**

The class FileSaver in the package ceka.converters is responsible for saving a Dataset object to several kinds of files mentioned above.

The main public functions of FileSaver are listed below.

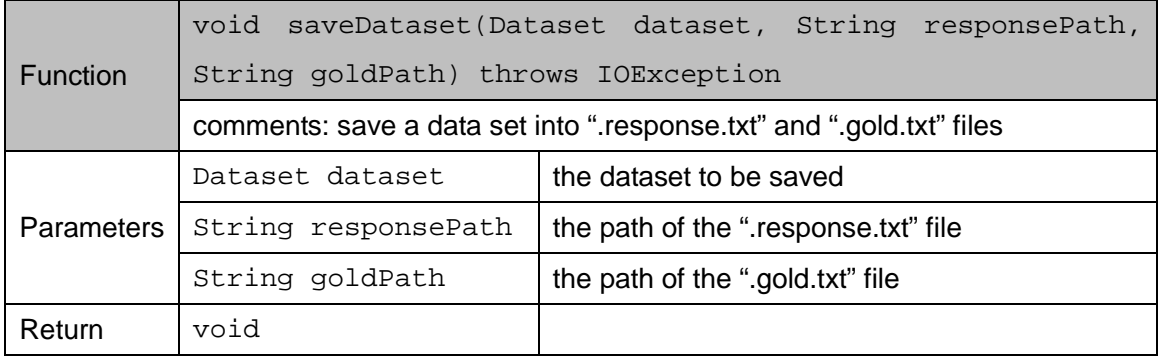

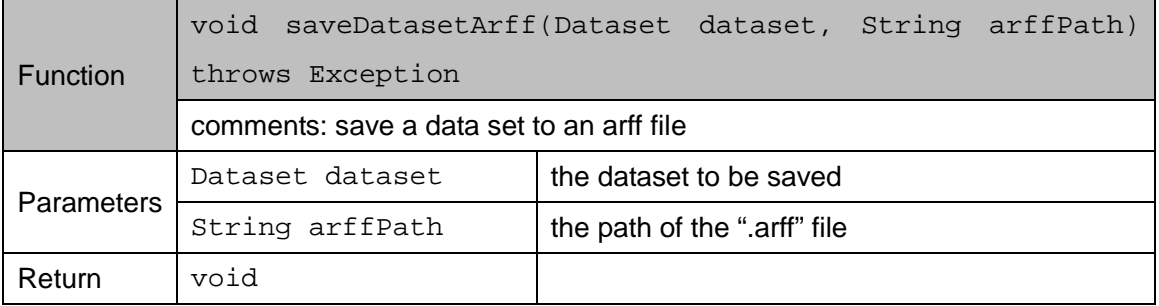

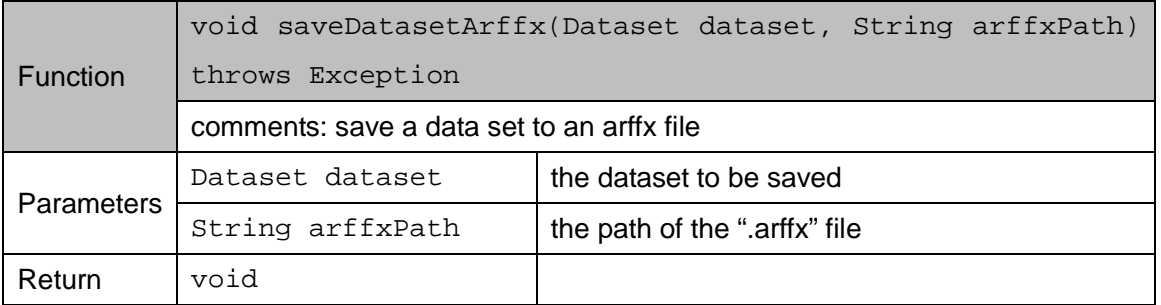

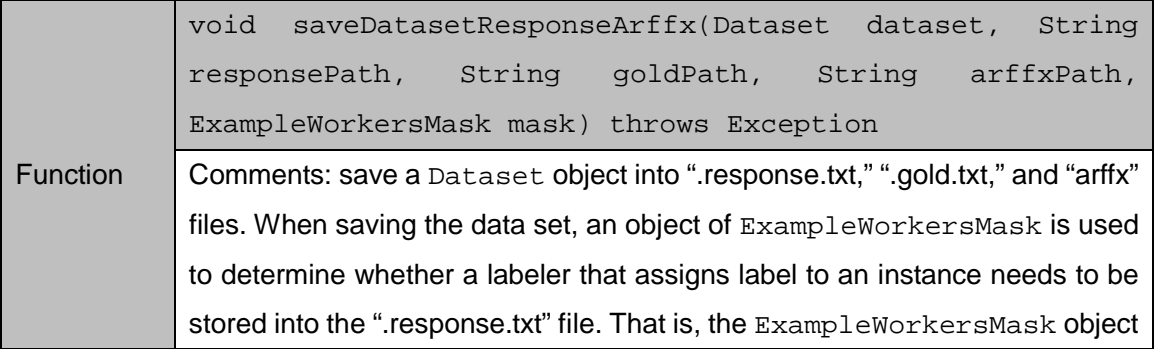

#### **CEKA 1.0 Programing Guide**

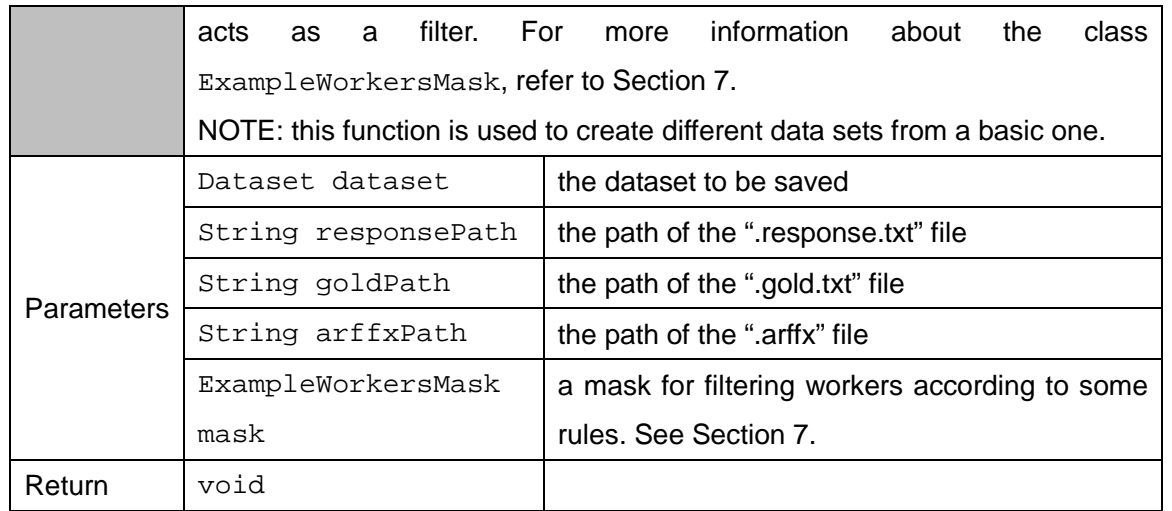

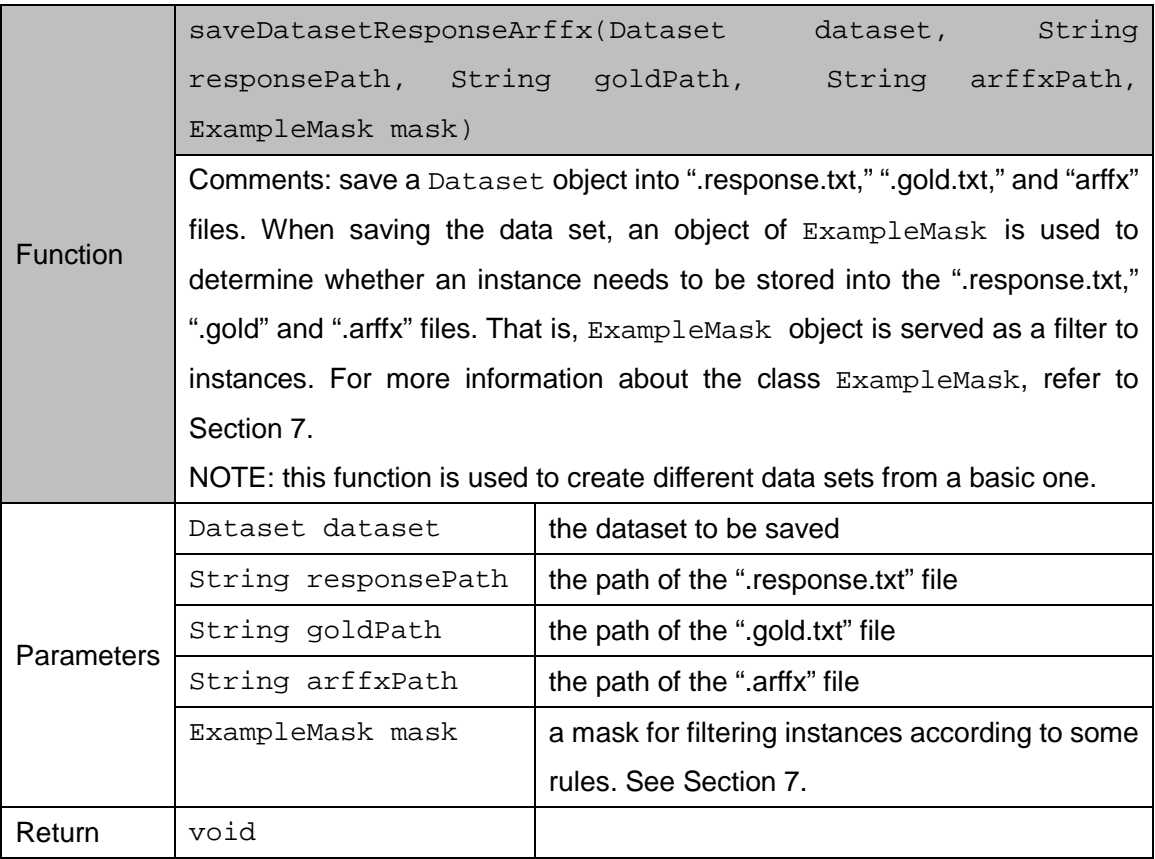

# **4 Core Classes**

# <span id="page-19-1"></span><span id="page-19-0"></span>**4.1 Overview**

This section first describes the hierarchical structure of core classes. Then, the details of every class are provided with some example code.

## <span id="page-19-2"></span>**4.1.1 Hierarchical structure of core classes**

The core classes of CEKA are directly derived from the real-world objects in crowdsourcing. The following figure describes the hierarchical structure of these core classes.

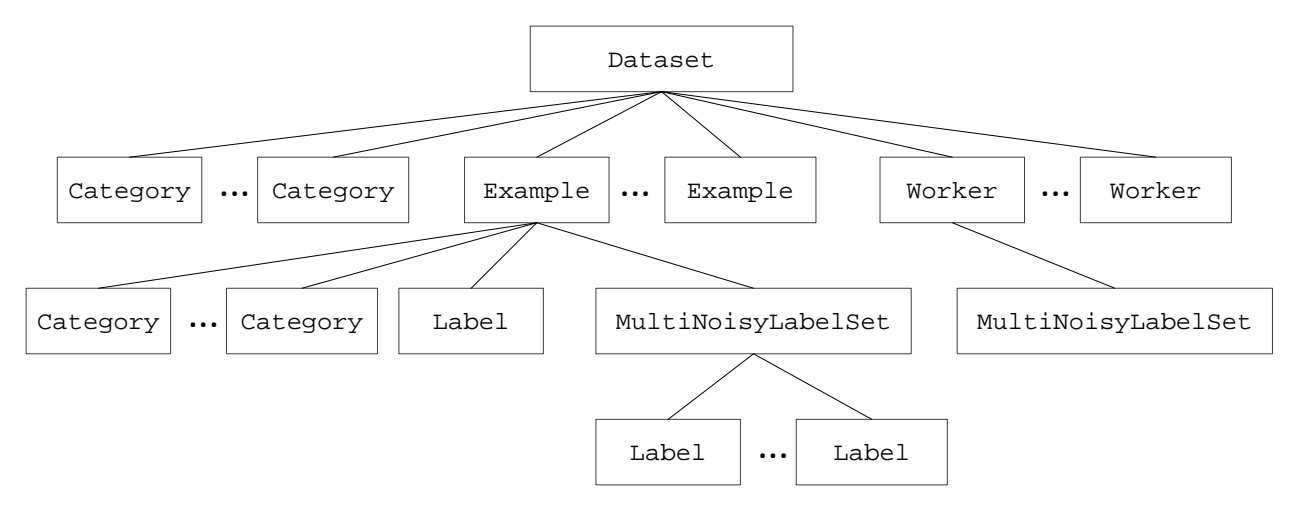

## <span id="page-19-3"></span>**4.1.2 Brief descriptions of core classes**

#### **Dataset**

Dataset is a class that contains the crowdsourced data read from the files. Dataset is a subclass of class weka. Instances.

Class Dataset consists of multiple objects of classes Category, Example and Worker.

#### **Category**

Category is a class that describes the concept of class in machine learning.

Class Category consists of a name, an integer that starts from 0 and identifies a class, and a probability of this class.

For example, for a binary data set, the object of class Dataset contains two objects of class Category. One stands for class 0 and the other stands for class1. Both of them have the same name, Label.DEFAULT\_LABEL\_NAME. The name of a Category or Label is for multi-label extension, which is used for identifying different class labels. For single-label, the name is always Label.DEFAULT\_LABEL\_NAME.

#### **Example**

Example is a class that stands for an instance in a data set. Example is a subclass of class weka. Instance. The features of an instance are held by its superclass weka. Instance. Class Example consists of multiple objects of classes Category, an object of class Label which represents the true label of this example, and an object of class MultiNoisyLabelSet.

#### **Worker**

Worker is a class that stands for an annotator in a crowdsourcing system.

Class Worker consists of an object of class MultiNoisyLabelSet that represents all labels given by this worker.

#### **Label**

Label is a class that describes the concept of class label in machine learning.

Class Label consists of a name and an integer that starts from 0 and identifies a class. A label is associated with a worker ID and an example ID, which stands for the worker (ID) giving this label to the example (ID).

The name of a Label is for multi-label extension, which is used for identifying different class labels. For single-label, the name is always Label. DEFAULT\_LABEL\_NAME.

#### **MultiNoisyLabelSet**

MultiNoisyLabelSet is a class that describes a set of multiple objects of the class Label. Class MultiNoisyLabelSet consists of a list of objects of the class Label and a single object of the class Label which is called intergatedLabel. An intergatedLabel is the label that is inferred from the current data set.

The name of a Label is for multi-label extension, which is used for identifying different class labels. For single-label, the name is always Label.DEFAULT\_LABEL\_NAME.

#### <span id="page-20-0"></span>**4.2 Class Dataset**

#### <span id="page-20-1"></span>**4.2.1 Create an empty data set**

Besides creating an object of the class dataset from the ".response.txt," ".gold.txt," ".arff" and ".arffx" files as described in Section 3, sometimes we may want to create an empty data set that contains no instances. We can use the following code to do it.

```
String datasetName = "…";
Dataset dataset = new Dataset (datasetName, null, 0);
```
If we want to create an empty data set based on our current data set, which means the meta data (descriptions) of the attributes of our current data set will be inherited by the newly created one, we can use the following code.

```
/*baseDataset is an existing data set*/
Dataset dataset = new Dataset (baseDataset, 0);
```
### <span id="page-21-0"></span>**4.2.2 Manipulation of the instances in a data set.**

After an empty data set is created, we can add instances into this data set by using the following function.

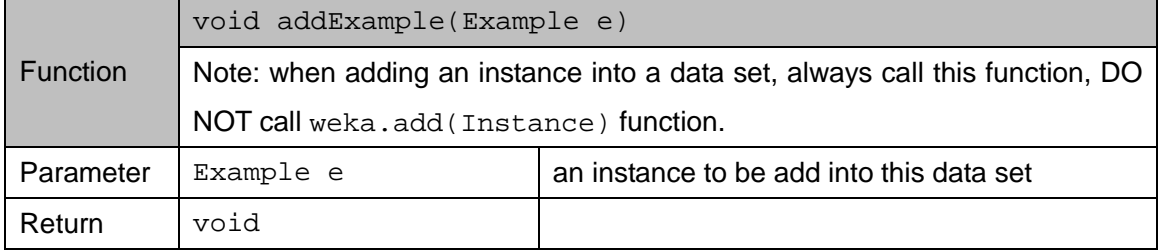

Class Dataset provides the following functions for users to query instances in it.

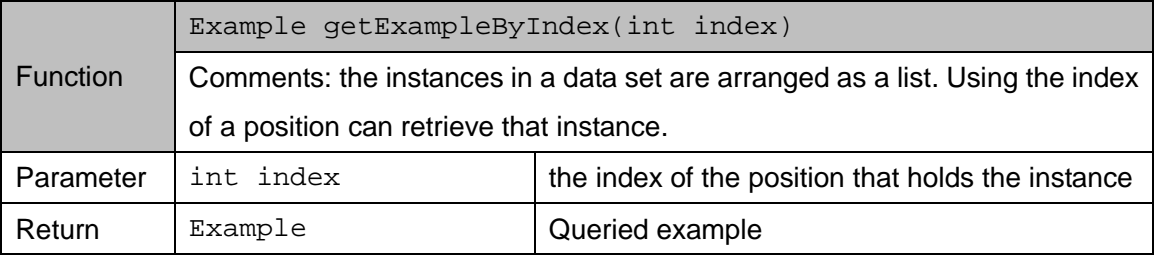

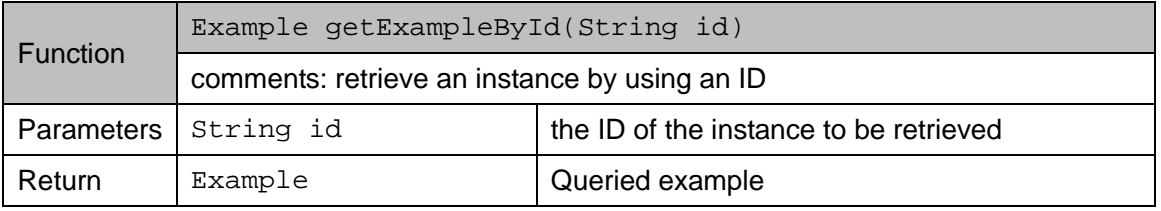

**Example**: traversing all instances in a data set

```
/*dataset is an object of class Dataset*/
for (int i = 0; i < dataset.getExampleSize(); i++) {
   Example e = dataset.getExampleByIndex(i); }
```
#### <span id="page-22-0"></span>**4.2.3 Other functions**

**Example:** traversing all workers in a data set

```
/*dataset is an object of class Dataset*/
for (int i = 0; i < dataset.getWorkerSize(); i++) {
      Worker w = dataset.getWorkerByIndex(i);
}
```
An object of class worker in a data set can also be retrieved by its ID using function getWokersById(String id).

**Example:** traversing all categories in a data set

```
/*dataset is an object of class Dataset*/
for (int i = 0; i < dataset.getCategorySize(); i++) {
      Category c = dataset. getCategory(i);
}
```
In some machine learning algorithms, randomization operations should be applied to a data set. We can use the following function to shuffle all instances in a data set.

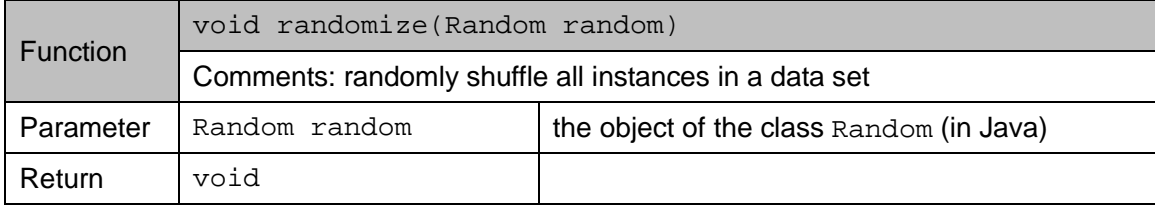

### <span id="page-22-1"></span>**4.2.4 Compatible with WEKA**

Since class Dataset is a subclass of weka.Instances, it can be directly passed as a parameter to the related classes in Weka. The following code is an example of training a model.

```
/*dataset is an object of class Dataset*/
Classifier smo = new weka.classifiers.functions.SMO();
smo. buildClassifier(dataset);
```
## <span id="page-23-0"></span>**4.3 Class Example**

#### <span id="page-23-1"></span>**4.3.1 Create examples**

In this document, the terms example and instance are equivalent. Since the class  $\text{Example}$  is a subclass of weka.Instance, many constructors of Example must be compatible with the constructors of weka.Instance, such as Example(weka.core.Instance instance) and Example(weka.core.Instance instance, String idStr), which accept another base object of weka.Instance to create a new one. The meta information of attributes will be inherited by the newly created object. However, sometimes we only want to do ground truth inference instead of model learning. Under this circumstance, no features of an example will be provided. We can use the following function to create an example without features by setting the first parameter to 1.

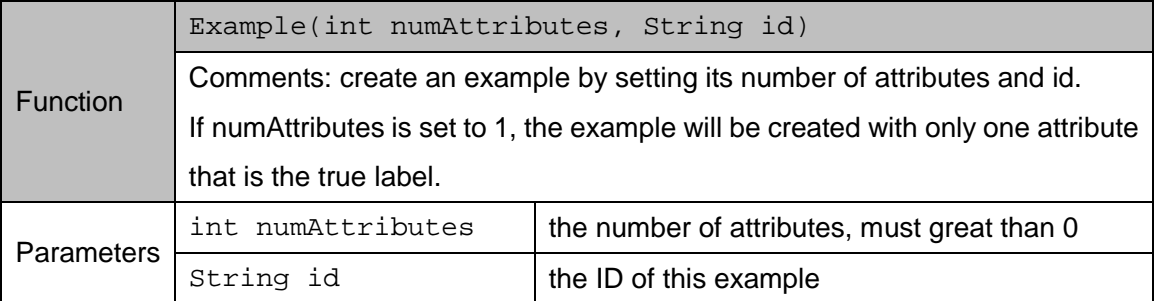

We also can create a new example that contains the same content as the other does by calling the function copy.

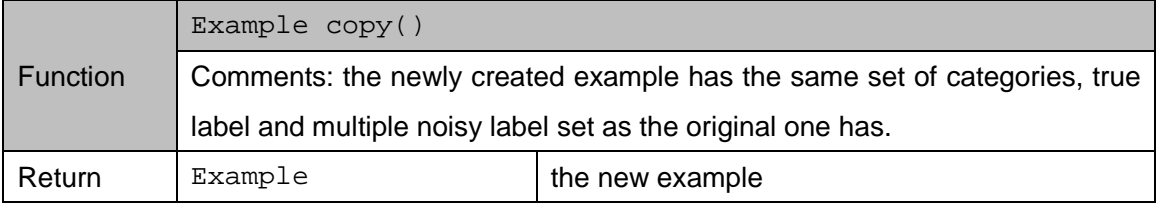

Compared with the weka.Instance, the object of class Example has a unique identity which is set during the creation of the object and can be retrieved by the function  $getId()$ .

## <span id="page-23-2"></span>**4.3.2 Manipulation of different kinds of labels**

Each example has a true label that is provided by the oracle (expert with a perfect correct rate) used for evaluating the performance of algorithms. The true label can be retrieved and set by the functions Label getTrueLabel() and void setTrueLabel(Label l). (Note: the current version of CEKA is only for single-label application; for multi-label application, there will be multiple true labels. In this document, we only focus on the single-label issue.)

Each example has an integrated label which is the label inferred by an inference algorithm. Class Example provides the following functions to get and set the integrated label.

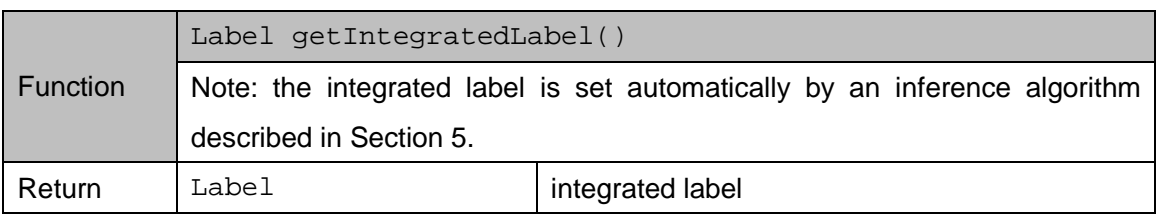

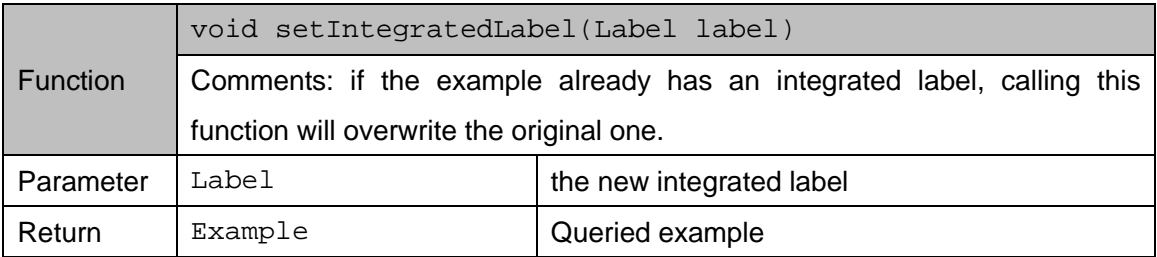

**Example**: retrieve all noisy labels assigned to an example

```
/*example is an object of class Example*/
MultiNoisyLabelSet mnls = example.getMultipleNoisyLabelSet(0);
for (int i = 0; i < mnls.getLabelSetSize(); i++) {
      Label label = mnls.getLabel(i);
}
```
Sometimes we need to retrieve a specific noisy label provided by the identity of an annotator. We can use the following function.

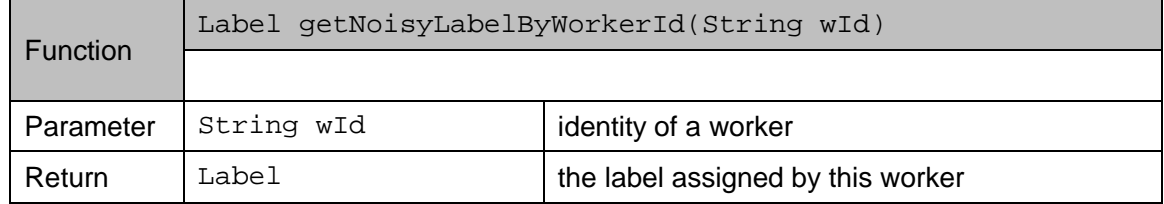

### <span id="page-24-0"></span>**4.3.3 Cooperation with WEKA**

Suppose a new inference algorithm is designed by a user of CEKA. After inference, each example will be assigned an integrated label by calling function setIntegratedLabel (Label label). Then the data set will be used to train a model by WEKA. Since WEKA does not call function getIntegratedLabel(), we must call function void assignIntegeratedLabel2WekaInstanceClassValue() before we train model. The value of the label used in train also can be retrieved by the function getTrainingLabel().

Since class Example is a subclass of weka.Instance, it can be directly passed as a parameter to the related classes in Weka. The following code is an example of training a model and predicting the class of an instance.

```
/*dataset is an object of class Dataset*/
Classifier smo = new weka.classifiers.functions.SMO();
smo. buildClassifier(dataset);
/*testExample is an object of class Example*/
double predict = smo.classifyInstance(testExample);
```
### <span id="page-25-0"></span>**4.4 Classes MultiNoisyLabelSet and Label**

#### <span id="page-25-1"></span>**4.4.1 Class MultiNoisyLabelSet**

Class MultiNoisyLabelSet is a simple container that holds a set of labels. Actually, each integrated label is associated with a MultiNoisyLabelSet because we deem that the integrated label is derived from a MultiNoisyLabelSet. The integrated label can be obtained by calling the following function.

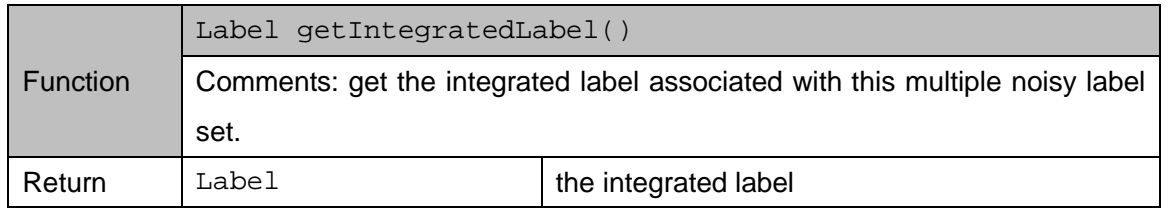

The following sample code shows how to retrieve all labels in a multiple noisy label set.

```
/* mnls is an object of class MultiNoisyLabelSet */
for (int i = 0; i < mnls.getLabelSetSize(); i++) {
      Label label = mnls.getLabel(i);
}
```
#### <span id="page-25-2"></span>**4.4.2 Class Label**

Class Label is associated with an integer which is in the range from 0 to the maximum number of categories in the crowdsourced data. For example, for binary labeling, the maximum number of categories is 2. One can use the function getValue() to get this value and use the function setValue() to set this value.

An object of the class Label can be created by calling the following constructor.

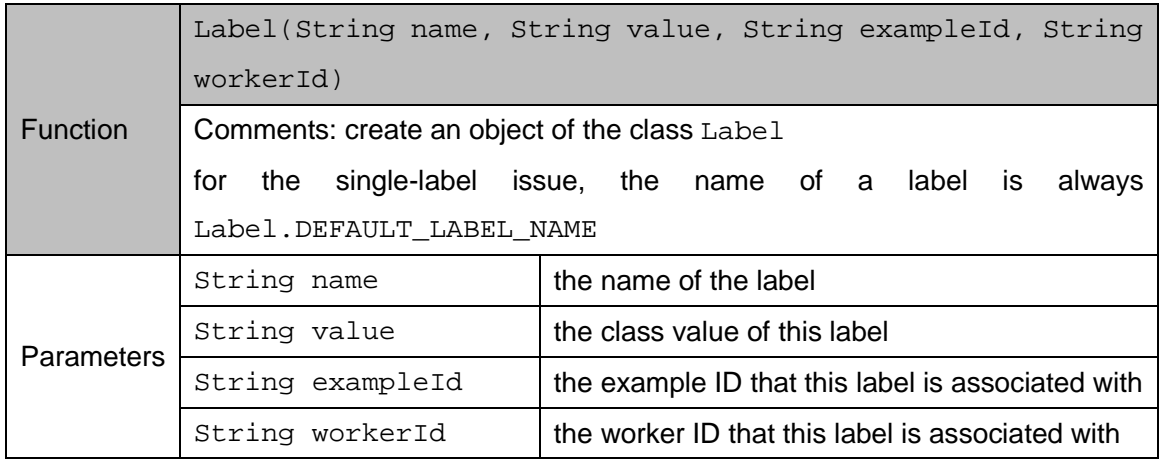

# <span id="page-26-0"></span>**4.5 Class Worker**

Class Worker represents an annotator in the crowdsourcing system which has a unique ID. The ID of a worker is set when the object is created and can be retrieved by calling the function getId(). The class Worker provides the following functions.

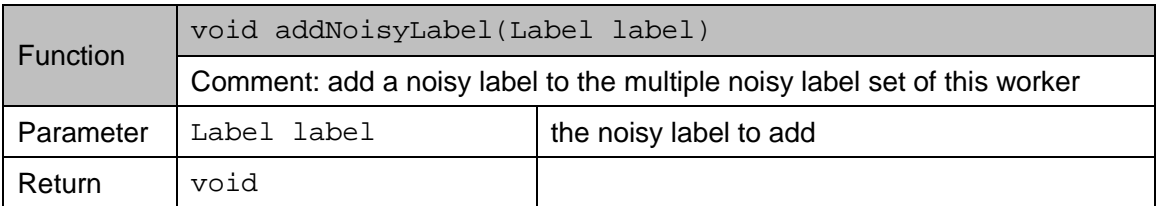

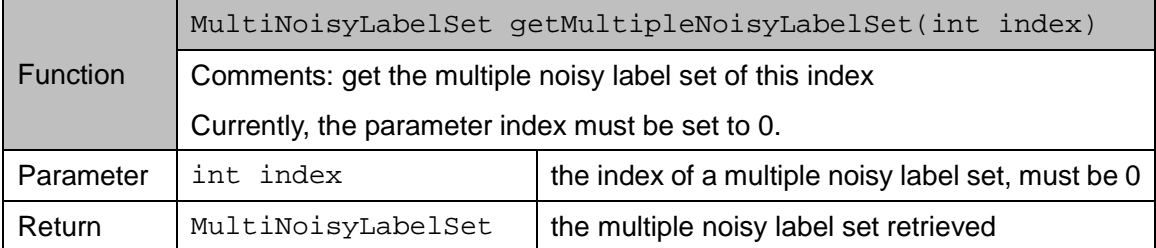

# **5 Inference Algorithms**

# <span id="page-27-1"></span><span id="page-27-0"></span>**5.1 Common Function**

CEKA focuses on the agnostic inference algorithms, which require no additional prior knowledge expect for the labels provided by annotators. To simplify the usage of these inference algorithms, CEKA provides a very simple uniform function to conduct inference as follows.

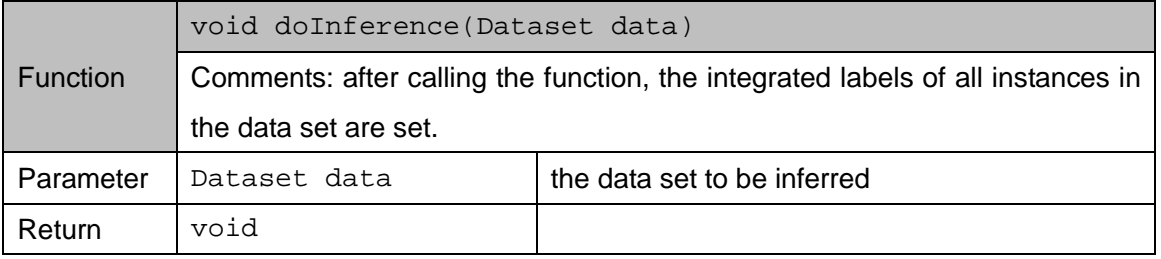

Every inference algorithm has a name. The following sample code shows how to create different inference algorithms and conduct an inference task.

```
String consensusName = "…";
```

```
if (consensusName.equals(MajorityVote.NAME)) {
   MajorityVote mv = new MajorityVote();
   mv.doInference(dataset);}
if (consensusName.equals(GLADWraper.NAME)) {
   GLADWraper glad = new GLADWraper(tempDir, gladExePath);
   glad.doInference(trainSet);}
if (consensusName.equals(SquareIntegration.methodZenCrowd)) {
   SquareIntegration si = new SquareIntegration(tempDir);
   si.doInference(trainSet, SquareIntegration.methodZenCrowd); }
if (consensusName.equals(SquareIntegration.methodRYBinary)) {
   SquareIntegration si = new SquareIntegration(tempDir);
   si.doInference(trainSet, SquareIntegration.methodRYBinary);}
if (consensusName.equals(DawidSkene.NAME)) {
   DawidSkene ds = new DawidSkene(50);
   ds.doInference(trainSet); }
if (consensusName.equals(GalDawidSkene.NAME)) {
   GalDawidSkene ds = new GalDawidSkene(tempDir);
   ds.doInference(trainSet);}
if (consensusName.equals(KOS.NAME)) {
   KOS kos = new KOS(10);
   kos.doInference(trainSet);}
```
### <span id="page-28-0"></span>**5.2 Details of the Inference Algorithms**

#### <span id="page-28-1"></span>**5.2.1 Definitions**

In a crowdsourcing system, the set of examples is denoted by  $E = \{e_i\}_{i=1}^I$ , where  $e_i = \langle x_i, y_i \rangle$ ,  $x_i$  is the *feature* portion and  $y_i$  is the true label of the example. The set of annotators is denoted by  $U = \{u_j\}_{j=1}^J$ . Each label belongs to a set of classes  $C = \{c_k\}_{k=1}^K$ . For convenience, we can use the index as the identity of an annotator, an example and a class, saying an annotator *j,* an example *i* and a class *k*. Since we focus on binary labeling problems, we map  $c_1$  ( $k=1$ ) and  $c_2$  ( $k=2$ ) to the negative (-) and the positive (+) classes, respectively.

Each example *i* is associates with a multiple noisy label set  $\vec{l}_i = \{l_{ij}\}_{j=1}^J$  , where every element  $l_{ij}$ comes from the annotator *j*. All labels of the examples in the dataset form a matrix  $L = \{\vec{l}_i\}_{i=1}^l$ ,  $l_{ij} \in \{c_1, 0, c_2\}$ , where 0 means that the annotator does not provide any label for that example. Each annotator *j* is associated with a matrix  $n^{(j)} = \{n_{ik}^{(j)}\}, 1 \le i \le I$  and  $1 \le k \le K$  . Every element inside the matrix presents the number of times that the annotator *j* labels the example *i* as class *k*. In practice, each annotator labels an object at most once, that is,  $n_{ik}^{(j)} \in \{0,1\}$  . We also define the priori probabilities of negative and positive classes as  $p^-$  and  $p^+$ *.* 

The goal is to estimate the gold standards  $\hat{y}_i$ s that maximizes  $\sum_{i=1}^I \mathbf{I}(\hat{y}_i = y_i)$ , given *L*,  $\hat{y}_i$  $\sum_{i=1} I(\hat{y}_i = y_i)$ , given *L*,  $\hat{y}_i$ , where  $y_i \in (c_1, c_2)$  and **I** is the indicator function which outputs 1 when the test condition is satisfied; otherwise it outputs 0.

#### <span id="page-28-2"></span>**5.2.2 Majority Voting**

Majority Voting is the simplest inference algorithm. For each example, its integrated label has the class with the maximum labels belonging to it. That is,

$$
c^{(i)} = \arg \max_{k} \{ \sum_{j=1}^{J} \mathbf{I}(l_{ij} = c_k), 1 \le k \le K \}
$$

If multiple classes have the same number of members, the class of the integrated label will be randomly chosen from them.

#### <span id="page-29-0"></span>**5.2.3 Dawid & Skene's**

Dawid & Skene's algorithm (DS) (Dawid and Skene, 1979) was proposed by Dawid and Skene in 1979. Itmodels annotators by using confusion matrices in multi-class medical diagnoses. One confusion matrix presents one annotator. The element  $\pi_k^{(j)}$  of the confusion matrix of the annotator *j* is the probability of labeling examples with true class *k* to class *l*.

*E-step*: DS estimates the probabilities of each example *i* belonging to class *k* by using the following equation:

$$
P(\hat{y}_i = c_k \mid L) = \frac{\prod_{j=1}^{J} \prod_{j=1}^{K} (\pi_{kl}^{(j)})^{n_i^j} P(c_k)}{\sum_{q=1}^{K} \prod_{j=1}^{J} \prod_{l=1}^{K} (\pi_{ql}^{(j)})^{n_i^j} P(c_q)}
$$

*M-step*: DS updates the confusion matrix of every annotator and the priori probabilities of all classes.

$$
\hat{\pi}_{kl}^{(j)} = \sum_{i=1}^{I} \mathbf{I}(\hat{y}_i = c_k) n_{il}^{(j)} / \sum_{l=1}^{K} \sum_{i=1}^{I} \mathbf{I}(\hat{y}_i = c_k) n_{il}^{(j)}
$$

$$
\hat{P}(c_k) = \sum_{i=1}^{I} \mathbf{I}(\hat{y}_i = c_k) / I
$$

Because DS is an EM algorithm, when calling the constructor of the object of class DawidSkene we must specify an integer designating the maximum iterations of EM procedures.

#### <span id="page-29-1"></span>**5.2.4 GLAD**

GLAD (Whitehill et al., 2009) was proposed to model the expertise of each annotator ( $\alpha_i \in (-\infty,$ *+*∞*)*) and the difficulty level of each example (1/*βi*<sup>∈</sup>*[0, +*∞*)*). To estimate the labeling probability of an annotator *j* on an example *i*, GLAD uses the following logistic model.

$$
P(l_{ij} = y_i \mid \alpha_j, \beta_i) = 1/(1 + e^{-\alpha_j \beta_i})
$$

*E-step*: GLAD computes the posterior probabilities of both negative and positive classes of all examples given the values of two parameters (*α, β*) from the last M-Step and the observed labels.

$$
P(y_i = + | L, \boldsymbol{\alpha}, \boldsymbol{\beta}) = P(y_i = + | \vec{l}_{i.} \boldsymbol{\alpha}, \beta_i) \quad \propto \quad P(y_i = +) \prod_{j=1}^J p(l_{ij} | y_i = +, \alpha_j, \beta_i)
$$

*M-step*: GLAD maximizes the standard auxiliary function *Q* and updates the values of two parameters (*α, β*) by using a gradient descent algorithm as follows.

$$
Q(\boldsymbol{\alpha},\boldsymbol{\beta})=E[\ln P(L,Y | \boldsymbol{\alpha},\boldsymbol{\beta})]=E[\ln \prod_{i=1}^{I} (P(y_i=+)\prod_{j=1}^{J} P(l_{ij} | y_i=+,\alpha_j,\beta_i))]
$$

The original implementation of GLAD only runs on Linux systems, so we have transplanted it on the Windows system. It can be found in directory Ceka\lib.

#### <span id="page-30-0"></span>**5.2.5 Raykar, Yu, et al. (RY)**

RY (Raykar et al., 2010) was proposed to model the *sensitivity* (*αj*) and the *specificity* (*βj*) of an annotator *j*. In the case of binary labeling, the *sensitivity* defines the bias toward the positive class and the *specificity* defines the bias toward the negative class. RY uses a classifier to predict labels, but this classifier requires a feature representation of examples. In our study, we ignore this classifier.

RY uses a Bayesian approach to estimate the prior probabilities of the parameters (*αj, βj*) and the positive class:

$$
P(\alpha_j | a_j^+, a_j^-) = Beta(\alpha_j | a_j^+, a_j^-)
$$
  
\n
$$
P(\beta_j | b_j^+, b_j^-) = Beta(\beta_j | b_j^+, b_j^-)
$$
  
\n
$$
P(p^+ | n^+, n^-) = Beta(p^+ | n^+, n^-)
$$

where  $a$ <sup>+</sup> and  $a$ <sup>−</sup> are the number of positive labels and negative labels, respectively, provided by the annotator *j* to the positive class inferred at this moment,  $b_i^+$  and  $b_i^-$  are the number of positive labels and negative labels, respectively, provided by the annotator *j* to the negative class inferred at this moment, *n*<sup>+</sup> and *n*<sup>−</sup> are the total number of positive and negative labels, respectively, provided by all annotators to all examples. *Beta* is a beta probability distribution function.

*E-step*: RY computes the probability of each example *i* belonging to the positive class as follows.

$$
\mu_i = P(y_i = + | x_i, L, \alpha, \beta, p^+) \propto \frac{p^{\dagger} a_i}{p^{\dagger} a_i + (1 - p^{\dagger}) b_i}
$$

where,

$$
a_i = \prod_{j=1}^J (\alpha_j)^{I(L_{ij}=+)} (1-\alpha_j)^{I(L_{ij}=-)} , \quad b_i = \prod_{j=1}^J (\beta_j)^{I(L_{ij}=-)} (1-\beta_j)^{I(L_{ij}=-)}
$$

*M-step:* RY updates the parameters and the prior probability of the positive class as follows:

$$
\alpha_{j} = \frac{a_{j}^{+} - 1 + \sum_{i=1}^{I} \mu_{i}L_{ij}}{a_{j}^{+} + a_{j}^{-} - 2 - \sum_{i=1}^{I} \mu_{i}}
$$

$$
\beta_{j} = \frac{b_{j}^{+} - 1 + \sum_{i=1}^{I} (1 - \mu_{i})(1 - L_{ij})}{b_{j}^{+} - b_{j}^{-} - 2 + \sum_{i=1}^{I} (1 - \mu_{i})}
$$

$$
p^{+} = n^{+} - 1 + \sum_{i=1}^{I} \mu_{i} / (n^{+} - n^{-} - 2 + I)
$$

The RY algorithm is implemented by SQUARE (Sheshadri and Lease, 2013); we have integrated its code in a class called SquareIntegration. When inferring the ground truth, we must specify the name of an algorithm SquareIntegration.methodRYBinary if we want to use it.

```
String consensusName = "…";
```

```
if (consensusName.equals(SquareIntegration.methodZenCrowd)) {
   SquareIntegration si = new SquareIntegration(tempDir);
   si.doInference(trainSet, SquareIntegration.methodZenCrowd); }
if (consensusName.equals(SquareIntegration.methodRYBinary)) {
   SquareIntegration si = new SquareIntegration(tempDir);
   si.doInference(trainSet, SquareIntegration.methodRYBinary);}
```
#### <span id="page-31-0"></span>**5.2.6 ZenCrowd**

ZenCrowd (Demartini et al., 2012) only uses a binary parameter {*good*, *bad*} to model the *reliability* of an annotator. It is a little more complex than MV, but simpler than the other methods above. It is used for tackling the problem of entity linking for large collections of online pages.

*E-step:* ZenCrowd calculates the *reliability* of each annotator which is defined as:

$$
P(u_j = reliable) = \sum_{i=1}^{I} \mathbf{I}(L_{ij} = \hat{y}_i) / \sum_{k=1}^{K} \sum_{i=1}^{I} n_{ik}
$$

*M-step*: ZenCrowd uses *reliabilities* of annotators to update the probability of an example belonging to a specific class.

$$
P(y_i = c_k) = \frac{\prod_{j=1}^{j} [P(u_j = reliable)]^{\mathbb{I}(\hat{y}_i = c_k)}}{\sum_{k=1}^{K} \prod_{k=1}^{w} [P(u_j = reliable)]^{\mathbb{I}(\hat{y}_i = c_k)}}
$$

The ZenCrowd algorithm is implemented by SQUARE (Sheshadri and Lease, 2013); we have integrated its code in a class called SquareIntegration. When inferring the ground truth, we must specify the name of an algorithm SquareIntegration.methodZenCrowd if we want to use it.

#### <span id="page-31-1"></span>**5.2.7 KOS**

KOS (Karger, Oh, and Shah, 2011) was motivated by the reality of differences in labeling quality among different labelers. The authors sought to infer what they call the "correct answers" to "tasks," analogous to the ground-truth labels of examples. Their algorithm operates under the paradigm of two types of messages—task messages and worker messages—that dependently update themselves iteratively. It represents workers and the tasks they are assigned in the form of a graph of worker nodes and task nodes where, say, node w is connected to node t if worker w is assigned task t. The messages are essentially quantitative commentaries on the quality of each worker and each task. Using the information from the graph, the messages self-update  $k_{max}$  times, and then use the final task messages to infer the correct values for each task.

#### <span id="page-32-0"></span>**5.2.8 PLAT**

PLAT (Zhang et al., preprint) was proposed to handle the imbalanced labeling issue. The basic principle of the PLAT algorithm is as follows. When using MV for label integration, as long as a half of the labels above in the multiple label set of an example are negative, we make the decision that the example is negative; otherwise it is positive, which means the decision boundary is 0.5 implicitly. However, when labeling is imbalanced, 0.5 shouldn't be treated as the appropriate decision boundary any more. Supposing that labelers have the tendency to provided negative labels, the decision boundary should move towards  $0 \le 0.5$ ). Therefore, PLAT achieves the goal of increasing the number of positive examples in the training set by dynamically estimating a deterministic threshold *T* for label integration.

In PLAT, the threshold  $T$  is concretized as a certain frequency of positive labels (denoted by  $f<sup>+</sup>$ ) in a multiple label set. PLAT first calculates the *f <sup>+</sup>*value of each multiple label set, and then groups the examples with (almost) the same *f*+ values together. Under the imbalanced labeling, the labeling qualities on two classes ( $p_P$  and  $p_N$ ) are different. Given an example where the true label is positive, the number of positive labels  $(k)$  obeys a binomial distribution  $b(k; R, p<sub>P</sub>)$ , where *R* is the size of the multiple noisy label set. Similarly, for a true negative example, the number of positive labels (*k*) also obeys a binomial distribution  $b/k$ ; R,  $1-p_N$ ). PLAT introduces a heuristic procedure *EstimateThresholdPosition* to estimate the optimal threshold *T*. *EstimateThresholdPosition* analyzes the distribution of the positive labels of all samples and obtains the estimation (denoted by *t*) of the threshold *T*. This procedure is illustrated in the following figure, which shows the *Positive Frequency Distribution (PFD) curve* of examples. If there exist two peaks in the *PFD* curve, *T* is the x-axis value of the valley between the two peaks (as diamond-marked line). Otherwise, there only exists one peak (as asterisk-marked line) in the *PFD* curve, and then *T* is the x-axis value of this unique peak.

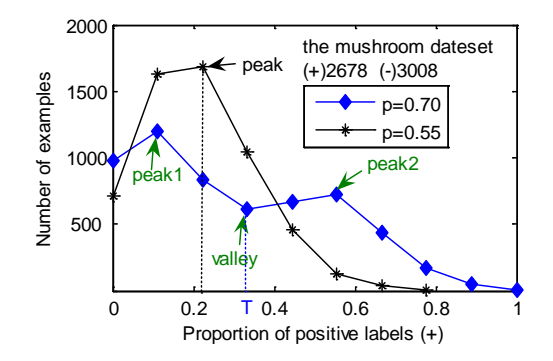

After *T* is estimated as *t*, PLAT induces the integrated label from the multiple label set of each instance in the training set based on the threshold *T*. The examples with  $f^*$  >  $t$  are assigned an integrated positive label. For those examples with  $f$ <sup>+</sup> ≤  $t$ , they may be assigned integrated negative labels at a very high probability. During this procedure, PLAT tries to keep the ratio of the numbers of *integrated* positive and negative examples close to the true underlying class distribution of the training set. Note that the true underlying class distribution is unknown; it is estimated in the former procedure *EstimateThresholdPosition.*

#### <span id="page-33-0"></span>**5.2.9 Adaptive Weighted Majority Voting (unpublished)**

Adaptive Weighted Majority Voting (AWMV) is proposed to handle the imbalanced labeling issue. It is very similar to the PLAT algorithm (Zhang et al. preprint).

In MV, we implicitly assume that a negative label has the same weight as a positive label. Here we state that each weight is 0.5, so that the summation of the two weights is 1. Under biased labeling circumstances, we can set a *Bias Rate r* to adjust the weights for two classes as follows.

$$
\begin{cases} w_N = (1 - r)^* 0.5 \\ w_P = 1 - w_N \end{cases}, \ 0 \le r \le 1
$$

In AWMV algorithm, the bias rate *r* is defined as:

$$
r = \begin{cases} 8f_{+T}^2 - 4f_{+T} + 1, & f_{+T} \in [0, 0.25] \\ -8f_{+T}^2 + 4f_{+T}, & f_{+T} \in (0.25, 0.5] \end{cases}
$$

Where  $f_{+r}$  is the Threshold of Positive Label Frequency () which describes the bias. This value can be estimated by using the same procedure *EstimateThresholdPosition.*

After we obtain these two weights, the probability of an example *ei* to be negative and positive can be calculated as:

$$
\begin{cases}\n\Pr(\hat{y}_i = '+') = n_+^{(i)} w_p / (n_+^{(i)} w_p + n_-^{(i)} w_N) \\
\Pr(\hat{y}_i = '-') = 1 - \Pr(\hat{y}_i = '+')\n\end{cases}
$$

<span id="page-33-1"></span>The estimated class of this example is the one with the larger probability.

### **5.2.10GTIC (unpublished)**

GTIC is proposed by the authors of CEKA. Consider  $e_i$  with a noisy label set  $\vec{l}_i$  .  $\vec{l}_i$  consists of labels belonging to classes  $c_1$  to  $c_K$ , in which  $c_k$  occurs  $N_k$  times (i.e.  $N_k = \sum_{j=1}^J {\rm I}(l_{ij} = c_k)$  ). We denote the probability of this example being a member of class *k* by a parameter *θk*. Then we have:

$$
\boldsymbol{\theta} = [\theta_1, \theta_2, ..., \theta_K], \text{ where } 0 \le \theta_k \le 1, \sum_{k=1}^K \theta_k = 1
$$

According to the MAP estimation:

$$
\hat{\theta}_k = \frac{N_k + \alpha_k - 1}{N + \sum_{j=1}^K \alpha_j - K}
$$

The principle of our proposed method is based on the similarity measurement of probability vectors *θ*s of examples. For each example, we treat *θ<sup>k</sup>* as its *k*th feature vector, and then we use a clustering algorithm to cluster similar examples together. Examples in the same cluster belong to the same class. In addition, we also generate the *(K+1)*th feature (denoted as *θz*) calculated by

$$
\theta_z = \frac{1}{K}\sum_{k=1}^{K-1}(\theta_{k+1} - \theta_k)
$$

After K+1 features are generated, an example *i* is denoted by  $e_i = \langle \theta_1, \ldots, \theta_k, \theta_z \rangle$ ,  $y$ , where  $(\theta_1, \ldots, \theta_k, \theta_k)$ *θz*) is its feature portion used for clustering, and *y* is its unknown true label.

**Algorithm** Ground Truth Inference using Clustering (GTIC)

**Input**: A sample set *E* in which each *ei* has a multiple noisy label set and has no true label, the number of class *K*

**Output**: A sample set *E* in which each *ei* has an estimated label

- 1. For each *ei* in *E*, use Equations 6 and 7 to generate its *K+1* features, i.e.,  $\boldsymbol{\theta}^{(i)} = (\theta_1^{(i)}, ..., \theta_k^{(i)}, \theta_z^{(i)})$ .
- 2. Select a *K-*centroid set *Φ* based on the *θ*s of the examples.
- 3. Run the K-Means clustering algorithm with Euclidean distance by setting *Φ* as the initial centroids.
- 4. For each cluster *s* sized  $M^{(s)}$  obtained from K-Means, create a vector  $\tau^{(s)}$  whose element  $\tau_k^{(s)}$  is calculated using  $\tau_k^{(s)} = \sum_{i=1}^{M^{(s)}} \theta_k^{(i)}$ 1  $\tau_k^{(s)} = \sum_{i=1}^{M^{(s)}} \theta_k^{(i)}$ , where  $1 \le s \le K$ .
- 5. For each cluster *s*, based on its vector  $\tau^{(s)}$ , assign this cluster with the class  $\kappa^{(s)} = \arg \max_{k} \{ \tau_k^{(s)} \}$  under the constraint that a cluster is mapped to one and only one class.
- 6. Assign each *ei* an inferred label according to the label of each cluster and return *E*.

# **6 Noise Handling Algorithms**

# <span id="page-35-1"></span><span id="page-35-0"></span>**6.1 Introduction**

Obviously, crowdsourced data after inference still has mislabeled instances, i.e., label noise. Therefore, it would be natural to use noise handling techniques to identify and correct this noise. The principle behind this is that human intelligence is not always superior to machine intelligence, especially when the labelers are not experts. For example, in the text classification tasks conducted by Shinsel et al (2011), although each instance obtained six labels from different labelers, the overall integrated accuracy is still less than 94%, which is significantly inferior to the performance gained by a machine learning algorithm SVM, whose accuracy is greater than 99% (Frank and Bouckaert 2006). Thus, a potential high quality learning model may have a great opportunity to improve label accuracy.

# <span id="page-35-2"></span>**6.2 Noise Filtering**

When handing noise, the first step is to identify noises and separate them from the original data set, which is called noise filtering. CEKA provides an abstract class Filter to define some uniform functions for different specific filtering algorithms.

## <span id="page-35-3"></span>**6.2.1 Class Filter**

The abstract class Filter provides the following function to filter noise.

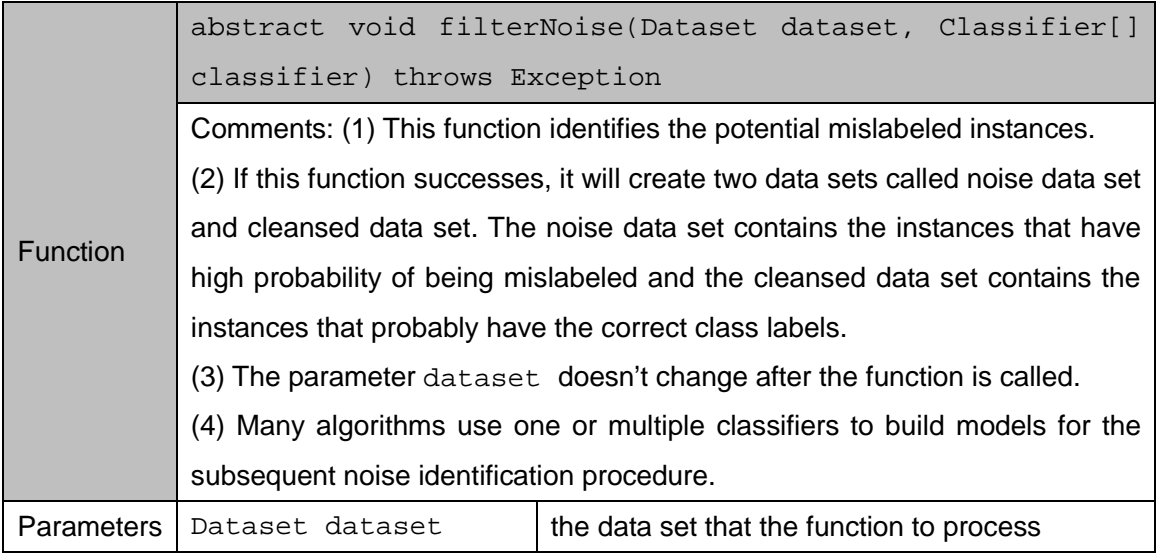

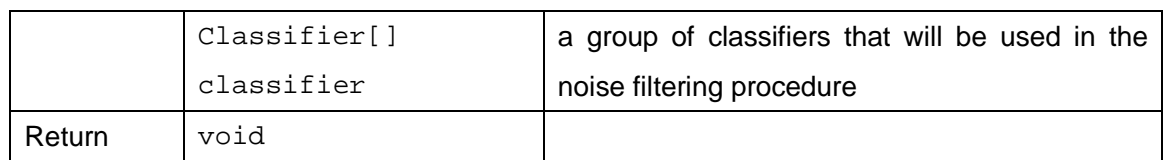

After the above function has been called, we can use the following functions to get the noise data set and the cleansed data set.

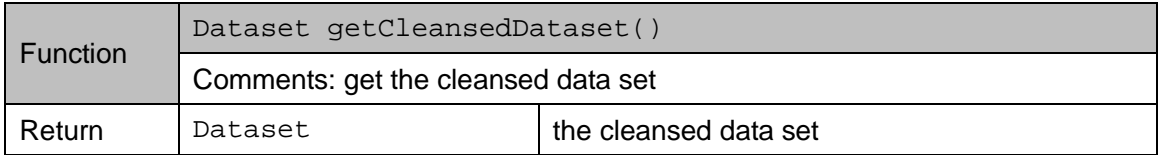

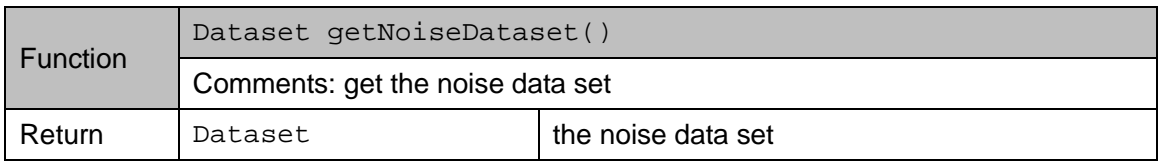

The filtering algorithms described below are all subclasses of Filter, so these three functions work for them.

# <span id="page-36-0"></span>**6.2.2 Classification Filtering**

The class ClassificationFilter implements the classification filtering algorithm (Gamberger et al., 1999). The main steps of the algorithm are as follows.

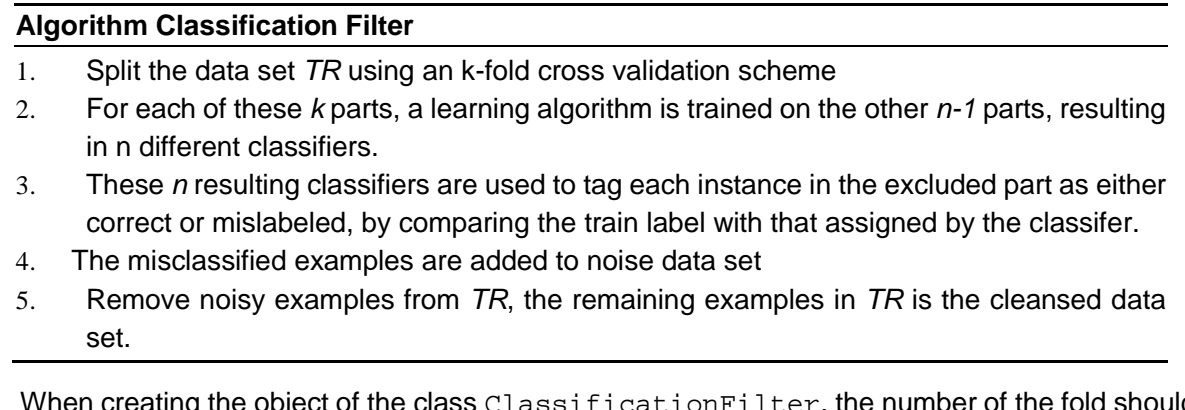

 $\log$  the object of the class <code>ClassificationFilter</code>, the number of the fold should be specified through a parameter.

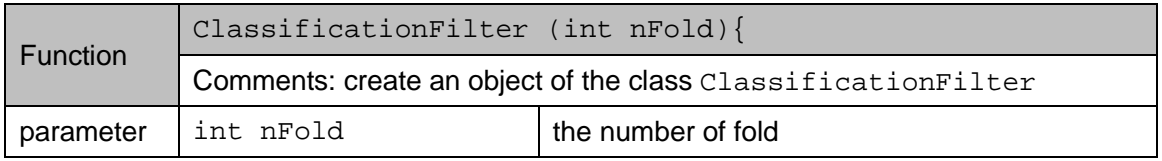

### <span id="page-37-0"></span>**6.2.3 Majority Voting Filtering**

The class MajorityFilter implements the classification filtering algorithm (Brodley and Friedl, 1999). The main steps of the algorithm are as follows.

#### **Algorithm Majority Filter**

- 1. Split the data set *TR* using an k-fold cross validation scheme
- 2. For each of these *k* parts, *m* learning algorithms are trained on the other *n-1* parts, and the resulting *m* classifiers are used to tag each instance from the *k*th part as labeled or mislabeled.
- 3. The examples that more than half of the *m* classifiers tagged as mislabeled are added to the noise data set.
- 4. Remove noisy examples from *TR*, the remaining examples in *TR* is the cleansed data set.

When creating an object of class MajorityFilter, the number of folds should be specified through the parameter nFold.

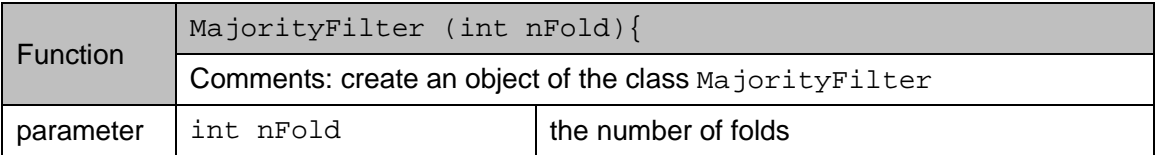

## <span id="page-37-1"></span>**6.2.4 Iterative Partitioning Filtering**

The class IterativePartitionFilter implements the iterative partitioning filtering algorithm (Khoshgoftaar and Rebours, 2007). The main steps of the algorithm are as follows.

#### **Algorithm Iterative Partitioning Filter**

- 1. Partition the data set *TR* using a k-fold cross validation scheme.
- 2. Train a learning algorithm on each of these k folds, resulting in *k* classifiers.
- 3. Depending upon voting scheme (majority or consensus), add each example to noise data set for which less than half of the classifiers or less than all of the classifiers, respectively, tag it as mislabeled.
- 4. Record the number of examples added to noise data set each iteration.
- 5. Repeat steps 1-4 until each of the last three iterations fail to add at least a specified number of examples to the noise data set, specified by a percentage parameter.

When creating an object of class IterativePartitionFilter, the number of folds, the voting scheme, and the percentage parameters must all be specified.

**CEKA 1.0 Programing Guide**

| <b>Function</b> | IterativePartitionFilter (int nFold, String votingScheme,        |                                     |  |
|-----------------|------------------------------------------------------------------|-------------------------------------|--|
|                 | double $percentage)$ {                                           |                                     |  |
|                 | Comments: create an object of the class IterativePartitionFilter |                                     |  |
| parameters      | int nFold                                                        | the number of folds                 |  |
|                 | String votingScheme                                              | The voting scheme used              |  |
|                 | double percentage                                                | proportion of examples (see step 5) |  |

# <span id="page-38-0"></span>**6.2.5 Multiple Partitioning Filtering**

The class MultiplePartitioningFilter implements the multiple partitioning filtering algorithm (Khoshgoftaar and Rebours, 2007). The main steps of the algorithm are as follows.

#### **Algorithm Multiple Partition Filter**

- 1. Partition the data set *TR* using a *k*-fold cross validation scheme.
- 2. Train *m* learning algorithms on each of these *k* folds, resulting in *mk* classifiers.
- 3. Tag each example in *TR* as correctly labeled or mislabeled by each of the *mk* classifers.
- 4. For a specified filtering level *fl*, add all examples that were tagged as mislabeled at least *fl* times to the noise data set.

When creating an object of class MultiplePartitioningFilter, the number of folds and the filtering level must be specified.

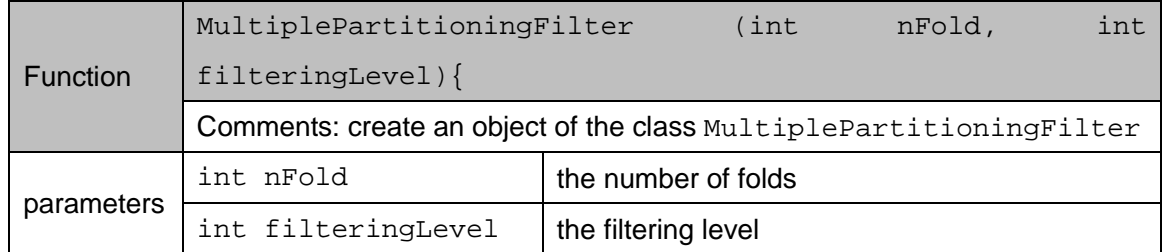

# <span id="page-38-1"></span>**6.3 Noise Correction**

## <span id="page-38-2"></span>**6.3.1 Self-Training Correction Algorithm**

The class SelfTrainCorrection implements the self-training noise correction algorithm (Triguero et al., 2014). The main steps of the algorithm are as follows.

#### **Algorithm Self-Training Correction**

- 1. Train a learning algorithm on the clean data set.
- 2. Use the resulting classifier to obtain a probability distribution for each noisy example, representing its likelihood of belonging to each class.
- 3. For each class, find a number of examples from the noisy data set which have the greatest likelihood of belonging to that class, set their class value to that class, and move it to the clean data set (the correction step).
- 4. Repeat steps 1-3 while there are still examples to correct.
- 5. Return new noisy data set and clean data set.

When creating an object of class SelfTrainCorrection, the clean data set, noisy data set, and proportion of instances to correct must all be specified.

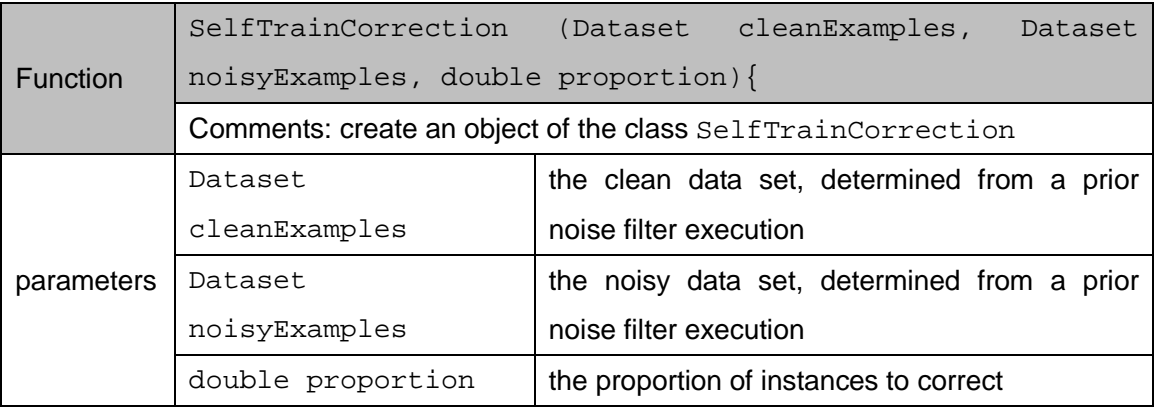

The class STCConfidence implements another version self-training noise correction algorithm (Triguero et al., 2014) with a confidence level. The main steps of the algorithm are as follows.

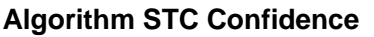

- 1. Train a learning algorithm on the clean data set.
- 2. Use the resulting classifier to obtain a probability distribution for each noisy example, representing its likelihood of belonging to each class.
- 3. For each example that has a likelihood of belonging to a certain class that is greater than the predefined confidence threshold value, set its class value to the likely value, and move it to the clean data set.
- 4. Repeat steps 1-3 as long as there is at least one example moved to the clean data set.
- 5. Return new noisy data set and clean data set.

When creating an object of class STCConfidence, the clean data set, noisy data set, and confidence threshold must all be specified.

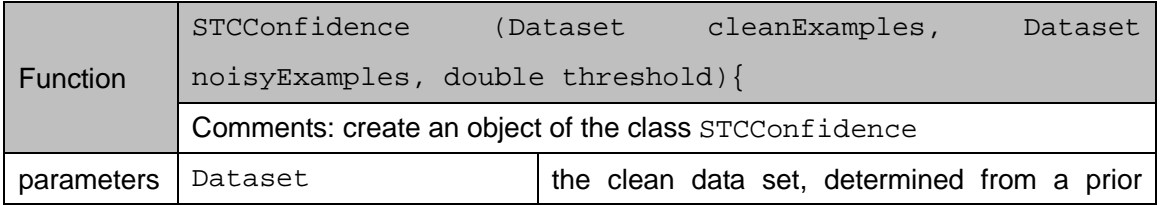

#### **CEKA 1.0 Programing Guide**

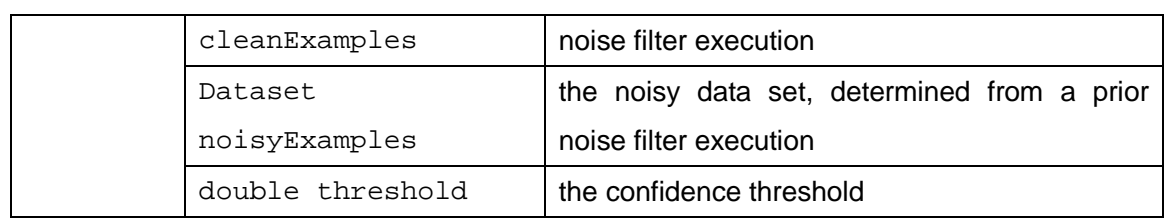

## <span id="page-40-0"></span>**6.3.2 Polishing Labels Algorithm**

The class PolishingLabels implements the label-polishing noise correction algorithm (Nicholson, Zhang, and Sheng, preprint). The main steps of the algorithm are as follows.

#### **Algorithm Polishing Labels**

- 1. Split the data set TR into 10 folds.
- 2. Train a learning algorithm on each fold, resulting in 10 classifiers.
- 3. Have the 10 classifiers label each example in *TR*.
- 4. For each example in *TR*, set its class equal to the class with the most votes from the 10 classifiers. Break ties randomly, unless the example's original class is involved in the tie, then do nothing.

When creating an object of class PolishingLabels, the learning algorithm to use must be specified.

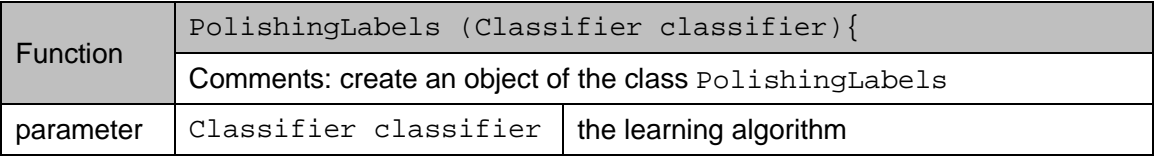

# <span id="page-40-1"></span>**6.3.3 Cluster Correction Algorithm (unpublished)**

The class ClusterCorrection implements its namesake noise-correction algorithm (Nicholson, Zhang, and Sheng, unpublished). The main steps of the algorithm are as follows.

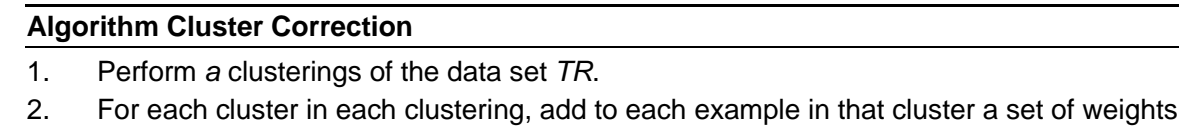

- that signify its likely class value given the other examples in that cluster.
- 3. For each example, take the class corresponding to its maximum weight value, and assign that class to the example.

When creating an object of class ClusterCorrection, the clean data set, noisy data set, and proportion of instances to correct must all be specified.

**CEKA 1.0 Programing Guide**

| Function   |                                                           | ClusterCorrection (Dataset dataset, String datasetPath, |
|------------|-----------------------------------------------------------|---------------------------------------------------------|
|            | Clusterer[] clusters)                                     |                                                         |
|            | Comments: create an object of the class ClusterCorrection |                                                         |
| parameters | Dataset dataset                                           | the training set                                        |
|            | String datasetPath                                        | the path to the .arff file of data set                  |
|            | Clusterer[]                                               | the set of clusterers with which to cluster the         |
|            | clusterers                                                | training set                                            |

# <span id="page-41-0"></span>**6.3.4 Adaptive Voting Noise Correction (unpublished)**

The package ceka.noise.avnc implements adaptive voting noise correction algorithm (Zhang et al., unpublished). AVNC is proposed to identify and correct the most likely noisy examples with the help of the estimated quality information of labelers provided by inference algorithms.

The following sample code illustrates how to use AVNC to correct noise after the ground truth inference.

```
/*dataset is an object of class Dataset that has been inferred by an 
inference algorithm*/
/*statistical info of workers*/
WorkerStat workerStat = new WorkerStat();
double estimatedMeanProb =
   workerStat.calculateEstimatedMeanAcc(dataset);
double integratedCorrectProb = 
   Stochastics.binomialIntegration(numberOfLabeler, 
   estimatedMeanProb);
int nFold = 10;
int nModel = 5;
AdaptiveClassificationFilter acf 
   = new AdaptiveClassificationFilter(nFold, nModel);
acf.setMinEstimatedNoiseProportion(1 - integratedCorrectProb);
acf.setMaxEstimatedNoiseProportion(1 - estimatedMeanProb);
/*filtering noise*/
acf.filterNoise(dataset, classifier);
Dataset cleansedSet = noiseFilter.getCleansedDataset();
Dataset noiseData = noiseFilter.getNoiseDataset();
Dataset [] highDatasets = acf.getHighQualityDatasets();
```

```
Classifier [] classifiers = new Classifier[highDatasets.length];
/* use SMO classifier */
for (int i = 0; i < classifiers.length; i++) {
   Class<?> m_class = Class.forName("weka.classifiers.functions.SMO");
   classifiers[i] = (Classifier) m_class.newInstance();
   ((SMO)classifiers[i]).setKernel(new NormalizedPolyKernel());
}
/*correction*/
VoteCorrection corrector = new VoteCorrection();
corrector.correct(noiseData, highDatasets, classifiers, (int) 
(highDatasets.length * 0.5));
/*performance evaluation*/
for (int i = 0; i < noiseData.getExampleSize(); i++)
   cleansedSet.addExample(noiseData.getExampleByIndex(i));
PerformanceStatistic perfStat = new PerformanceStatistic();
perfStat.stat(cleansedSet);
```
# **7 Evaluation and Simulation**

# <span id="page-43-1"></span><span id="page-43-0"></span>**7.1 Performance Measures**

The class PerformanceStatistic can be applied to a data set to get the performance measures. The statistics of the performance can be processed by the following function.

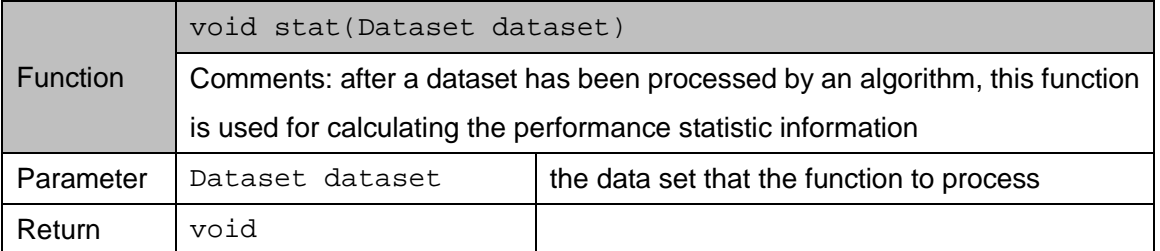

After above function is called, we can get the metrics such as accuracy, recall, precision, F score, AUC and multi-class AUC through their corresponding "getXXX()" functions.

**Example:** the following sample code shows an entire inference procedure with the performance evaluation.

```
/*dataset is an object of class Dataset*/
/*use MV to infer the integrated label*/
MajorityVote mv = new MajorityVote();
mv.doInference(dataset);}
/*get the performance */
PerformanceStatistic reporter = new PerformanceStatistic();
reporter.stat(dataset);
System.out.println("PLAT accuracy: " + reporter.getAccuracy() + " Roc 
Area: " + reporter.getAUC() + " Recall: " + reporter.getRecallBinary() 
+ " Precision: " + reporter.getPresicionBinary()+ " F1:" + 
reporter.getF1MeasureBinary());
```
# <span id="page-43-2"></span>**7.2 Package ceka.simulation**

Research in crowdsourcing is not always conducted on real-world datasets. Sometimes, we need to simulate the behaviors of labelers or generate a sub data set from an entire one. The package ceka.simulation provides some simple classes to do these tasks.

# <span id="page-44-0"></span>**7.2.1 Class ExampleMask**

The class ExampleMask is used for selecting the examples to be saved to files. It provides the following functions.

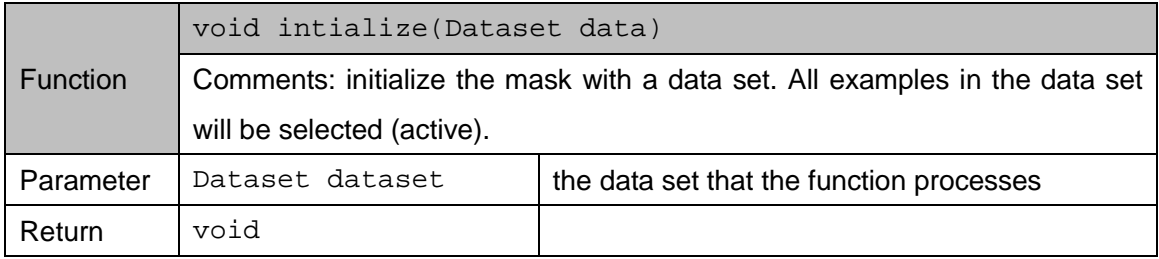

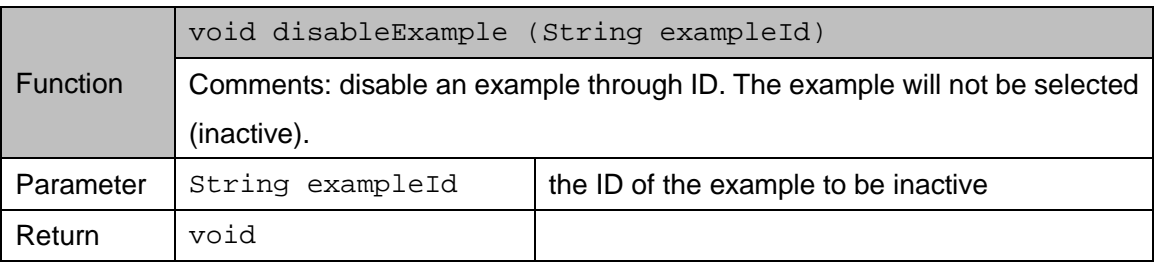

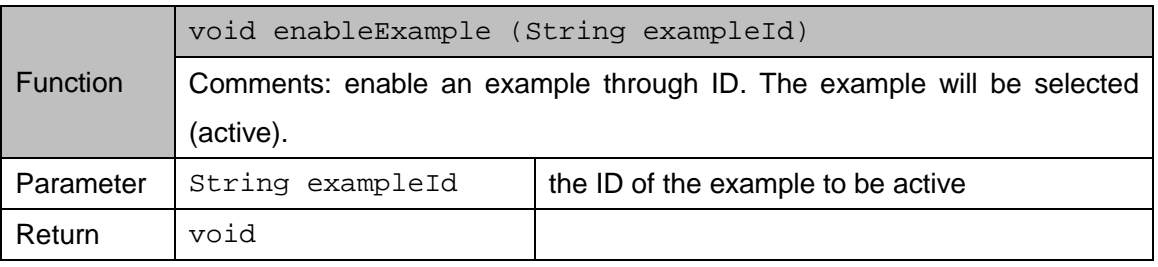

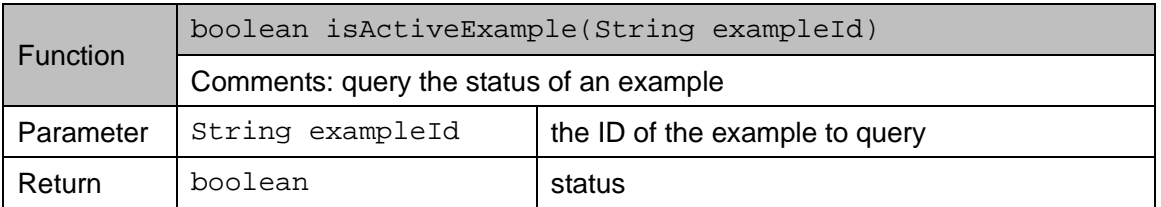

# <span id="page-44-1"></span>**7.2.2 Class ExampleWorkersMask**

The class ExampleWorkersMask is used for selecting noisy labels of each example to be saved to files (supposing each worker at most provides one label for each instance). It provides the following functions.

#### **CEKA 1.0 Programing Guide**

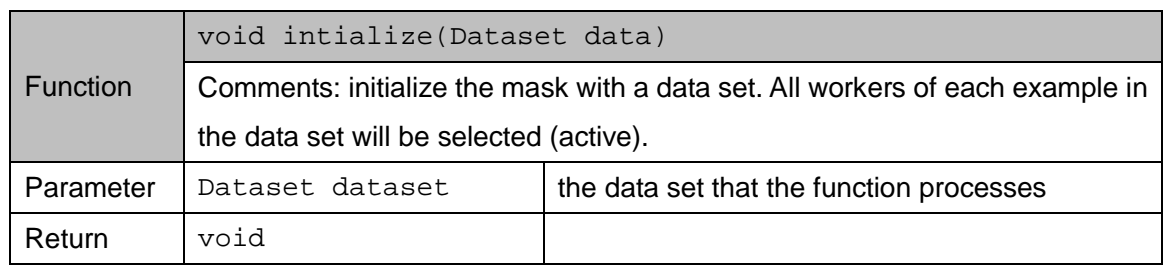

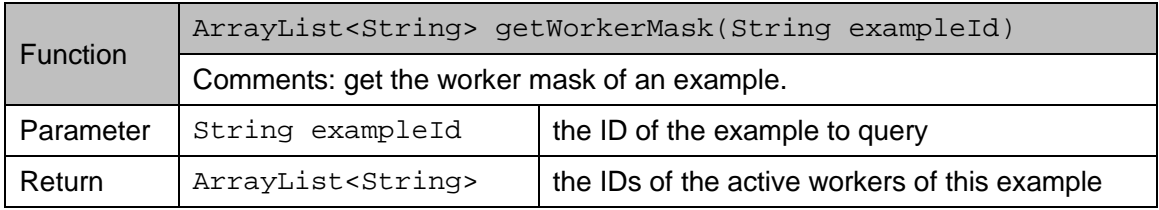

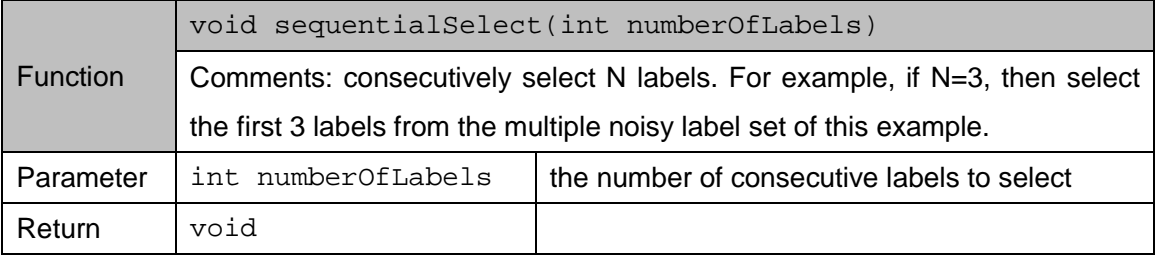

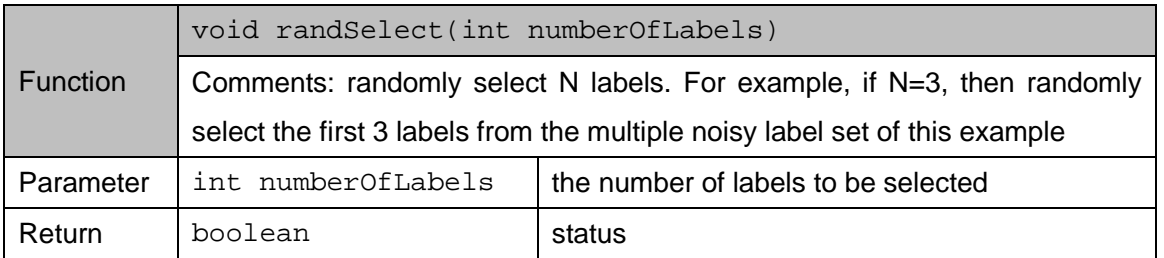

**Example:** the following sample code shows how to use a basic data set to generate a new data set with the help of mask.

```
/*dataset is an object of class Dataset, the original data set*/
/*suppose the number of labels of each instance is greater than 10*/
/*randomly select 1-10 labels for each instance to create
  new sub data set*/
String prefix = E:\Ceka\ldots\expDataName";
for (int numLabels = 1; numLabels < 10 numLabels++) {
   ExampleWorkersMask mask = new ExampleWorkersMask();
   mask.initialize(dataset);
   mask.randSelect(numLabels);
   String numStr = new Integer(numLabels).toString();
   String subResponsePath = prefix + numStr + ".response.txt";
   String subArffxPath = prefix + numStr + ".arffx";FileSaver.saveDatasetResponseArffx(dataset, subResponsePath, null, 
subArffxPath, mask);
   /* load new sub data set*/
   Dataset subDataset = FileLoader.loadFileX(subResponsePath, null, 
subArffxPath);
}
```
Thus, we can use classes ExampleMask and ExampleWorkersMask to create new sub data sets with the help of the disk files.

### <span id="page-46-0"></span>**7.2.3 Simulation of workers**

CEKA provides simple functions to simulate workers. The simulation can be conducted via classes GaussianLabelingStrategy, SingleQualLabelingStrategy and MockWorker. Class GaussianLabelingStrategy simulates the labeling quality of each worker that is similar to a Guassian distribution with the parameters (mean, std. deviation). The labeling quality provided by this class is in the range of [mean - std. devation, mean + std.deviation]. SingleQualLabelingStrategy simulates the labeling quality of each worker with a uniform probability. MockWorker is a subclass of the class Worker. Classes GaussianLabelingStrategy and SingleQualLabelingStrategy apply to the class MockWorker to generate the object with desired labeling quality. GaussianLabelingStrategy and SingleQualLabelingStrategy are inherited from the abstract class LabelingStrategy which provides the following functions for generating simulated workers and labeling instances.

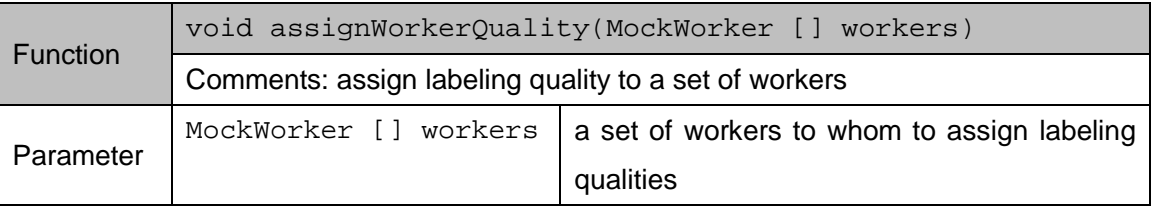

#### **CEKA 1.0 Programing Guide**

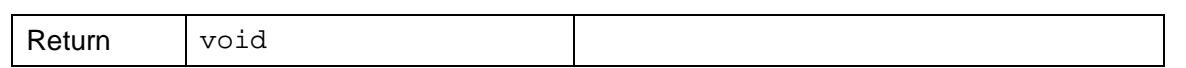

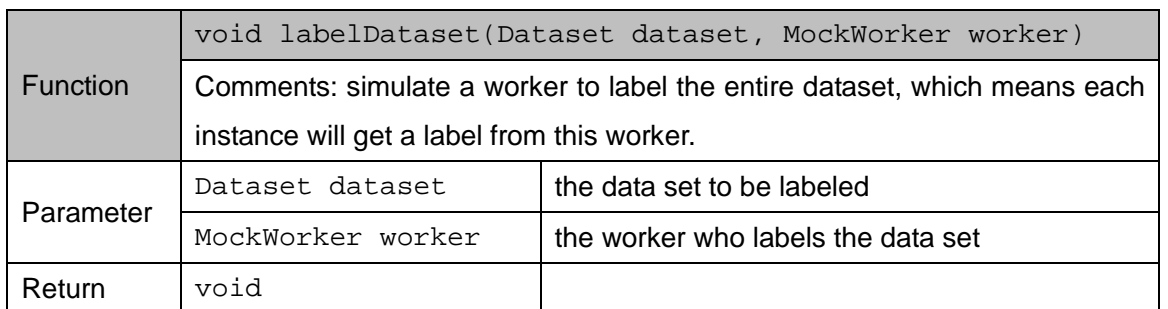

**Example:** the following sample code shows how to simulate multiple workers labeling a data set.

```
/*dataset is an object of class Dataset*/
/*MAX_WKR is the maximum number of workers*/
double meanQ = 0.7;
double stdQ = 0.1;
MockWorker [] mockWorkers = new MockWorker[MAX_WKR];
GaussianLabelingStrategy strategy 
  = new GaussianLabelingStrategy(meanQ, stdQ);
for (int j = 0; j < MAX_WKR; j++) {
   mockWorks[j] = new MockWorker(new Integer(j).toString());
}
strategy.assignWorkerQuality(mockWorkers);
for (int j = 0 ; j < MAX_ WKR; j++) {
   /*do labeling*/
   mockWorkers[j].labeling(trainSet, strategy);
}
```
# **8 References**

- <span id="page-48-0"></span>Carla E Brodley and Mark A Friedl. Identifying mislabeled training data. Journal of Artificial Intelligence Research, 11:131–161, 1999.
- Alexander Philip Dawid and Allan M Skene. Maximum likelihood estimation of observer error-rates using the em algorithm. Applied statistics, pages 20–28, 1979.
- Gianluca Demartini, Djellel Eddine Difallah, and Philippe Cudr´e-Mauroux. Zencrowd: leveraging probabilistic reasoning and crowdsourcing techniques for large-scale entity link-ing. In World Wide Web, pages 469–478. ACM, 2012.
- Eibe Frank and Remco R Bouckaert. Naive bayes for text classication with unbalanced classes. In Knowledge Discovery in Databases: PKDD 2006, pages 503–510. Springer, 2006.
- Dragan Gamberger, Nada Lavrac, and Ciril Groselj. Experiments with noise .filtering in a medical domain. In ICML, pages 143–151, 1999.
- Mark Hall, Eibe Frank, Geo.rey Holmes, Bernhard Pfahringer, Peter Reutemann, and Ian H Witten. The weka data mining software: an update. ACM SIGKDD explorations newsletter, 11(1):10–18, 2009.
- Je. Howe. The rise of crowdsourcing. Wired magazine, 14(6):1–4, 2006.
- David R Karger, Sewoong Oh, and Devavrat Shah. Iterative learning for reliable crowd-sourcing systems. In NIPS, pages 1953–1961, 2011.
- Taghi M Khoshgoftaar and Pierre Rebours. Improving software quality prediction by noise .filtering techniques. Journal of Computer Science and Technology, 22(3):387–396, 2007.
- Quoc Viet Hung Nguyen, Thanh Tam Nguyen, Ngoc Tran Lam, and Karl Aberer. Batc: a benchmark for aggregation techniques in crowdsourcing. In ACM SIGIR, pages 1079– 1080. ACM, 2013.
- Vikas C Raykar, Shipeng Yu, Linda H Zhao, Gerardo Hermosillo Valadez, Charles Florin, Luca Bogoni, and Linda Moy. Learning from crowds. The Journal of Machine Learning Research, 11:1297–1322, 2010.
- Aashish Sheshadri and Matthew Lease. Square: A benchmark for research on computing crowd consensus. In First AAAI Conference on Human Computation and Crowdsourcing, 2013.
- Amber Shinsel, Todd Kulesza, Margaret Burnett, William Curran, Alex Groce, Simone Stumpf, and Weng-Keen Wong. Mini-crowdsourcing end-user assessment of intelligent assistants: A cost-benet study. In Visual Languages and Human-Centric Computing (VL/HCC), 2011 IEEE Symposium on, pages 47–54. IEEE, 2011.
- Isaac Triguero, Jos´e A S´aez, Juli´an Luengo, Salvador Garc´ia, and Francisco Herrera. On the characterization of noise .lters for self-training semi-supervised in nearest neighbor classification. Neurocomputing, 132:30–41, 2014.
- Jacob Whitehill, Ting-fan Wu, Jacob Bergsma, Javier R Movellan, and Paul L Ruvolo. Whose vote should count more: Optimal integration of labels from labelers of unknown expertise. In NIPS, pages 2035–2043, 2009.
- Jing Zhang, Xindong Wu, and Victor S Sheng. Imbalanced multiple noisy labeling. IEEE Transaction on Knowledge and Data Engineering, preprint.